InteliNano<sup>NT</sup>

# InteliNano NT® MRS

## **Modular Gen-set Controller**

Compact Controller for Stand-by Operating Gen-sets

SW version 2.0.0.x, HW version 2.0, September 2015

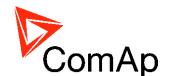

## **Reference Guide**

#### **TABLE OF CONTENTS**

| 1 | Do  | cument information                                    | 3   |
|---|-----|-------------------------------------------------------|-----|
|   | 1.1 | Clarification of notation                             | . 3 |
|   | 1.2 | Conformity Declaration                                |     |
|   | 1.3 | Important                                             |     |
|   | 1.4 | Text                                                  |     |
| 2 | Sys | stem Overview                                         |     |
|   | 2.1 | General description                                   | . 6 |
|   | 2.2 | Configurability                                       | . 6 |
| 3 | Ap  | plication Overview                                    |     |
|   | 3.1 | MRS – Manual Remote Start                             | . 7 |
|   | 3.2 | True RMS measurement                                  | . 8 |
| 4 | Ins | tallation and wiringtallation and wiring              | . 9 |
|   | 4.1 | Mounting                                              | . 9 |
|   | 4.2 | Package contents                                      | 10  |
|   | 4.3 | Terminal diagram                                      | 11  |
|   | 4.4 | Power supply                                          | 12  |
|   | 4.5 | D+                                                    |     |
|   | 4.6 | Voltage measurement and generator connection types    | 13  |
|   | 4.7 | Binary inputs                                         | 18  |
|   | 4.8 | Binary outputs                                        | 18  |
|   | 4.9 | Analog inputs                                         | 19  |
|   |     | commended Wiring                                      | 22  |
|   | 5.1 | InteliNanoNT MRS – Wiring Diagram                     | 22  |
| 6 | Co  | ntroller Settings                                     | 23  |
|   | 6.1 | Setup mode                                            | 23  |
| 7 | Inp | outs and Outputs                                      | 27  |
|   | 7.1 | Normally Open Contact                                 | 28  |
|   | 7.2 | Normally Closed Contact                               | 28  |
| 8 | Ou  | tputs settings                                        | 29  |
|   | 8 1 | Binary outputs InteliNano <sup>NT</sup> MRS - default | 29  |

Copyright © 2015 ComAp a.s.

ComAp a.s..

Kundratka 17, 180 00 Praha 8, Czech Republic Tel: +420 246 012 111, Fax: +420 266 316 647 E-mail: info@comap.cz, www.comap.cz

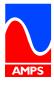

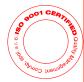

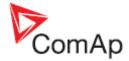

| 8.2   | Logical binary outputs                                          | 29 |
|-------|-----------------------------------------------------------------|----|
| 9 Inp | puts settings                                                   | 39 |
| 9.1   | Binary and analog inputs InteliNano <sup>NT</sup> MRS - default | 39 |
| 9.2   | Logical binary and analog inputs                                | 39 |
| 10    | Setpoints                                                       |    |
| 10.1  | B - Basic settings                                              | 55 |
| 10.2  | E - Engine parameters and protections                           | 60 |
| 10.3  | G - Generator protections                                       | 64 |
| 11    | ECU                                                             | 65 |
| 11.1  | CAN bus wiring                                                  | 65 |
| 12    | Alarms, Events and History Management                           | 66 |
| 12.1  | Events                                                          | 68 |
| 12.2  | Warnings                                                        | 69 |
| 12.3  | Shutdowns                                                       | 71 |
| 12.4  | ECU Messages                                                    | 75 |
| 13    | Technical data                                                  | 76 |
| 13.1  | Power supply                                                    | 76 |
| 13.2  | Operating conditions                                            | 76 |
| 13.3  | Physical dimensions                                             | 77 |
| 13.4  | Binary inputs                                                   | 77 |
| 13.5  | Binary outputs                                                  | 77 |
| 13.6  | Analog inputs                                                   | 78 |
| 13.7  | Generator measurements                                          | 78 |
| 13.8  | Charging alternator preexcitation circuit                       | 78 |
| 13.9  | Communication interface                                         | 78 |
| 13.1  | 0 CAN interface                                                 | 78 |

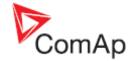

## 1 Document information

INTELINANO<sup>NT</sup>® MRS - REFERENCE GUIDE
WRITTEN BY: ALES PETRIK, DANIEL SVANDA

©2015 COMAP LTD.

KUNDRATKA 17, PRAHA 8, CZECH REPUBLIC PHONE: +420246012111, FAX: +420266316647 WEB: HTTP://www.comap.cz, e-mail: INFO@COMap.cz

#### **DOCUMENT HISTORY**

| REVISION NUMBER | RELATED SW. VERSION | DATE       |
|-----------------|---------------------|------------|
|                 | 1.3                 | 29.11.2012 |
|                 | 1.4                 | 5.3.2013   |
|                 | 1.4r1               | 11.3.2013  |
|                 | 1.5                 | 20.9.2013  |
|                 | 1.6                 | 1.9.2014   |
|                 | 2.0.0.x             | 24.9.2015  |

## 1.1 Clarification of notation

### NOTE:

These boxes contain helpful tips, reminders, and other notes.

#### CAUTION!

These boxes call special attention to procedures or adjustments, which if done incorrectly can cause damage or equipment failure.

#### WARNING

These boxes call special attention to important procedures or adjustments, which if done incorrectly could result in personal injury or death.

## 1.2 Conformity Declaration

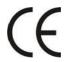

The following described machine complies with the appropriate basic safety and health requirement of the EC Low Voltage Directive No: 73/23 / EEC and EC Electromagnetic Compatibility Directive 89/336 / EEC based on its design and type, as brought into circulation by us.

## 1.3 Important

**SAVE THESE INSTRUCTION –** This manual contains important instructions for the **InteliNano**<sup>NT</sup> controllers' family that shall be followed during installation and maintenance of the **InteliNano**<sup>NT</sup> genset controllers.

This manual is intended for use by gen-set control panel builders and parties concerned with installation, operation, and maintenance of the gen-set.

InteliNano-NT, SW version 2.0.0.x, HW version 2.0, ©ComAp – September 2015

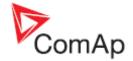

This manual describes the **InteliNano<sup>NT</sup> MRS** software, which is designed for single set, stand-by and island applications.

#### Note:

ComAp believes that all information provided herein is correct and reliable and reserves the right to update at any time. ComAp does not assume any responsibility for its use unless otherwise expressly undertaken

### **NOTE:**

SW and HW must be compatible otherwise some functions will be disabled.

#### Note:

Because of large variety of the **InteliNano**<sup>NT</sup> parameters settings, it is not possible to describe all combinations. Some of the **InteliNano**<sup>NT</sup>'s functions are subject of changes depend on SW version. The data in this manual only describes the product and is not intended as a warranty of performance or characteristics.

## **CAUTION!**

#### **Dangerous voltage**

In no case touch the terminals for voltage measurement!
Always connect grounding terminals!

#### **CAUTION!**

All parameters are pre-set to initial values. But the setpoints in the "Basic settings" settings group !!must!! be adjusted before the first startup of the gen-set.

## !!! INCORRECT ADJUSTMENT OF BASIC PARAMETERS CAN RESULT IN DAMAGE TO THE GEN-SET !!!

The following instructions are for qualified personnel only. To avoid personal injury do not perform any action not specified in this User guide!!!

#### WARNING!

### Remote control

The **InteliNano**<sup>NT</sup> controller can be controlled remotely. When working on the gen-set, ensure that remote start is disabled.

This is done by:

Disconnect input REM START/STOP

or

Disconnect output **Starter** and outputs **GCB Close/Open** 

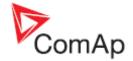

## 1.4 Text

Stop

Nominal Voltage Ph-N Fuel Solenoid

T15

Manual Start

**Generator CCW Rotation** 

Start Fail

"Letters in the frame" buttons on the controller's front panel

"Italic" set points

"Italic" input/output function

"Italic" controllers terminal

"Italic" event or ECU message

"Italic" warning alarm

"Italic" shutdown alarm

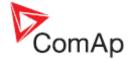

# 2 System Overview

## 2.1 General description

The InteliNano<sup>NT</sup> MRS is an Manual Remote Start controller for single generating sets. The InteliNano<sup>NT</sup> supports electronic engines.

**InteliNano**<sup>NT</sup> controllers are equipped with an intuitive graphic display, which together with extensive functionality, set the new standard in gen-set controls. **InteliNano**<sup>NT</sup> supports diesel and gasoline engines.

The key features of InteliNano<sup>NT</sup> are easy installation and intuitive operation. Users may choose between predefined configurations for typical applications and user-defined configurations for special applications.

## 2.2 Configurability

One of the key features of the controller is high level of adaptability to the needs of every particular application. This customization is accomplished in the configuration.

#### NOTE:

Use NanoEdit PC software to the read configuration from the controller or disk, view it, modify it, and write the configuration to the controller or disk.

The firmware contains large number of binary inputs and outputs for all available. Configuration will be determined by application and hardware constraints. One of main tasks of the configuration is mapping of "logical" firmware inputs and outputs to the "physical" hardware input and output terminals.

A complete configuration consists of the following:

- 1. Mapping of logical binary and analog inputs (functions) to physical binary input terminals
- 2. Mapping of logical binary outputs (functions) to physical binary output terminals
- 3. Assigning sensor characteristics
- 4. Selecting of ECU type if an ECU is connected

The controller is delivered with a default configuration, which should fit most standard applications. The default configuration can be changed from controller's front panel or by using PC and NanoEdit software. See NanoEdit documentation for details.

#### Note:

For connection with PC use integrated USB module. The controller can be powered directly from USB communication port. . In this case the LCD backlight is turned off and all outputs are open Don't use USB hub for connection!

Once the configuration is modified (using PC) it can be stored in a file for reference or use with another controller. This configuration file is called the archive and has file extension ".ain". If the archive is saved while the PC is online with the controller, it will contain a full image (setpoints, measured values, and history log ) of the controller at the moment of saving (except firmware).

The archive can then be used for the **cloning** of controllers, which means preparing controllers with identical configuration and settings.

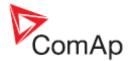

# 3 Application Overview

## 3.1 MRS - Manual Remote Start

The **InteliNano**<sup>NT</sup> **MRS** can be used with a generator circuit breaker – GCB (Figure **3.1**) or without a breaker (**Figure 3.2**).

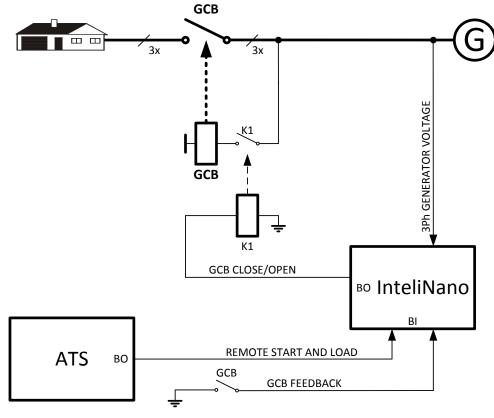

Figure 3.1 MRS APPLICATION WITH GCB CONTROL

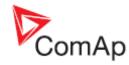

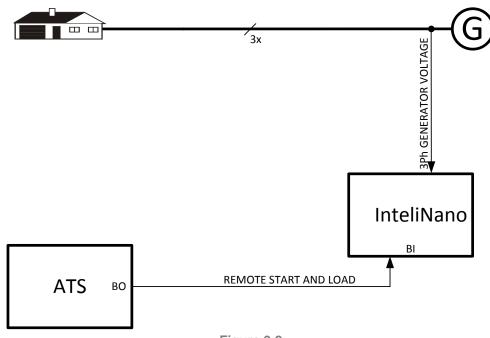

Figure 3.2 SIMPLE MRS APPLICATION

## 3.2 True RMS measurement

This controller measures AC values based on *True RMS* principle. This principle corresponds exactly to the physical definition of alternating voltage effective values. Under normal circumstances the generator voltage should have a pure sinusoidal waveform. However some nonlinear elements connected to the generator produce harmonic waveforms with frequencies of multiplies of the basic generator frequency and this may result in deformation of the voltage waveforms. The True RMS measurement **gives accurate readings** of effective values not only for pure sinusoidal waveforms, but also for deformed waveforms.

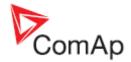

# 4 Installation and wiring

## 4.1 Mounting

The controller is to be mounted onto the switchboard or genset control panel door. Mounting cut-out size is 96x96mm. Use the screw holders included with the controller to mount the controller into the door as described on pictures below.

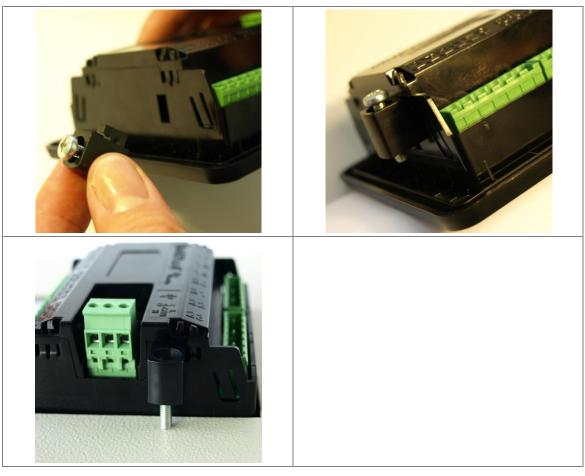

Figure 4.1
INTELINANONT'S CHASSIS MOUNTING

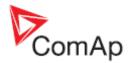

## 4.2 Package contents

| Accessories                  | Description                                          | Optional / Obligatory |
|------------------------------|------------------------------------------------------|-----------------------|
| InteliNano <sup>NT</sup> MRS | InteliNanoNT MRS controller unit                     | Obligatory            |
| Fast User Guide              | Fast User Guide for the InteliNano <sup>NT</sup> MRS | Obligatory            |
| Gasket IN-NT                 | Gasket under the InteliNano <sup>NT</sup> controller | Optional              |
| Fixing clips                 | Two controller holders                               | Obligatory            |

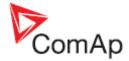

## 4.3 Terminal diagram

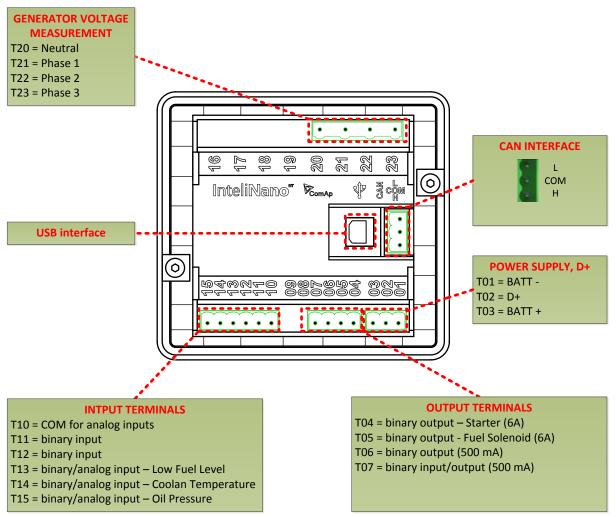

Figure 4.2
INTELINANONT MRS TERMINALS DESCRIPTION

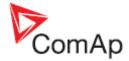

## 4.4 Power supply

To ensure proper function:

It is strictly recommended to use power supply cable 2,5mm<sup>2</sup>!

Maximum continuous DC power supply voltage is 36 VDC. The **InteliNano**<sup>NT</sup>'s power supply terminals are protected against large pulse power disturbances. When there is a potential risk of the controller being subjected to conditions outside its capabilities, an outside protection devise should be used.

For the connections with 12VDC power supply, the **InteliNano**<sup>NT</sup> includes internal capacitors that allow the controller to continue operation during cranking if the battery voltage dip occurs. If the voltage before drop is 10V, after 100ms the voltage recovers to 5 V, the controller continues operating.

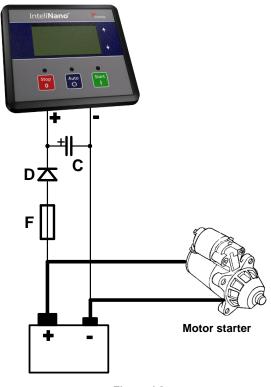

Figure 4.3
RECOMMENDED POWER SUPPLY WIRING

The capacitor size should be 5 000  $\mu$ F to withstand 150ms voltage dip under following conditions: Voltage before the drop is 12V, after 150ms the voltage recovers to min. allowed voltage, i.e. 8V.

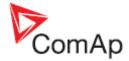

## 4.4.1 Power supply fusing

A 15-amp fuse should be connected in-line with the battery positive terminal to the controller and modules. The controller should never be connected directly to the starting battery. Fuse value and type depends on number of connected devices and wire length. Recommended fuse (not fast) type - T15A. Not fast due to internal capacitors charging during power up.

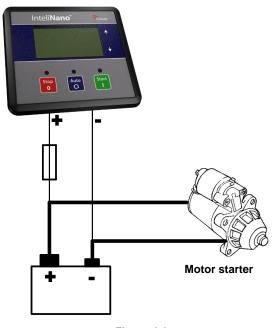

Figure 4.4
INTELINANONT MRS POWER SUPPLY FUSING

### 4.5 D+

Charging alternator D+ output is on terminal T02.

D+ current is 100mA and is switched off after 5s when starter is disconnected.

#### WARNING!

IF THE D+ FEATURE IS NOT USED, CONNECT THIS TERMINAL TO BATTERY POSITIVE!

In case of charging alternator malfunction the warning <u>Low Battery (Charge Fail)</u> will appear in event log.

## 4.6 Voltage measurement and generator connection types

#### **WARNING!**

Risk of personal injury due to electric shock when manipulating the voltage terminals under voltage! Be sure the terminals are not energized before beginning work.

Use **1.5 mm<sup>2</sup>** cables for voltage measurement connection.

There are 4 voltage measurement connection types (setpoint <u>B04 Connection Type</u> [<u>3Ph4Wire / 3Ph3Wire / Split Ph / Mono Ph]</u>) Each matches a corresponding generator connection type.

InteliNano-NT, SW version 2.0.0.x, HW version 2.0, ©ComAp – September 2015

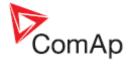

## 4.6.1 Connection Type: 3 Phase 4 Wires

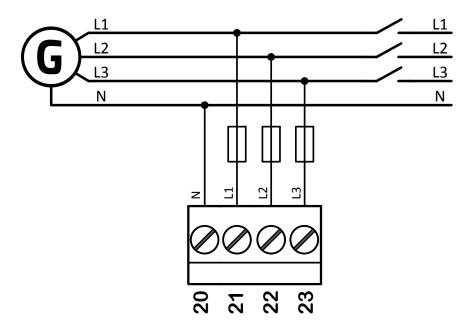

Figure 4.5
INTELINANONT MRS 3 PHASES AND 4 WIRES TERMINALS CONNECTION

## Three phase "wye" measurement – 3PY

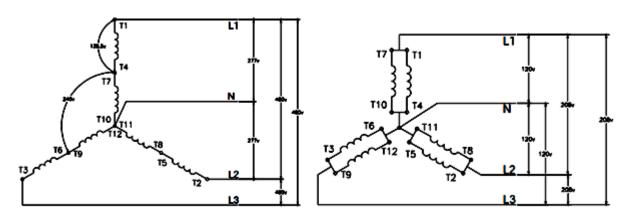

Figure 4.6 STAR CONNECTION

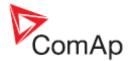

## 4.6.2 Connection Type: 3 Phase 3 Wires

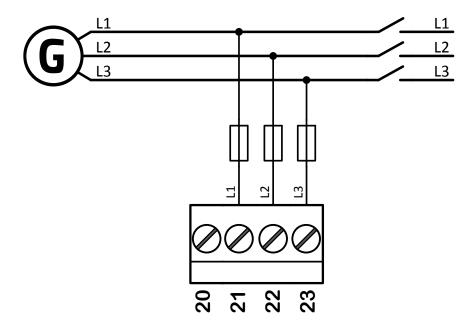

Figure 4.7
INTELINANONT MRS 3 PHASES AND 3 WIRES TERMINALS CONNECTION

## Three phase "delta" measurement - 3PD

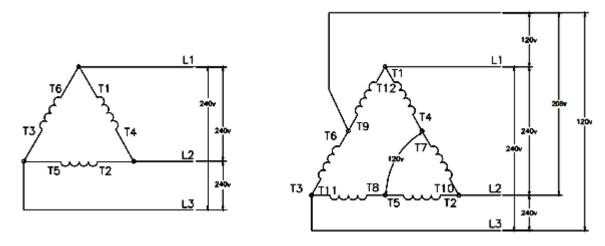

Figure 4.8
DELTA CONNECTION (LEFT), HIGH-LEG DELTA CONNECTION (RIGHT)

### NOTE:

In case of HIGH-LEG DELTA connection, the N (neutral) wire (in the diagram connected between T6 and T9) has to be connected!

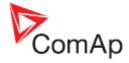

## 4.6.3 Connection Type: Split Phase

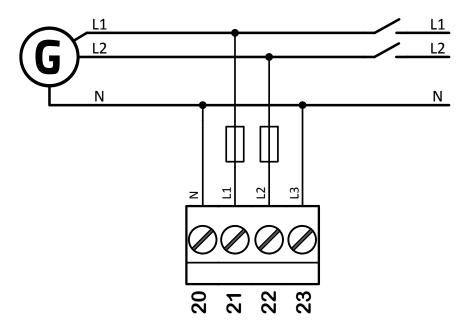

Figure 4.9
INTELINANONT MRS SPLIT PHASE TERMINALS CONNECTION

## Split-phase measurement – 1PH

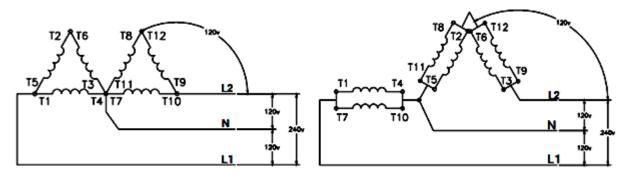

Figure 4.10
DOUBLE DELTA CONNECTION (LEFT), ZIG ZAG(DOG LEG) CONNECTION (RIGHT)

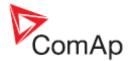

## 4.6.4 Connection Type: Mono Phase

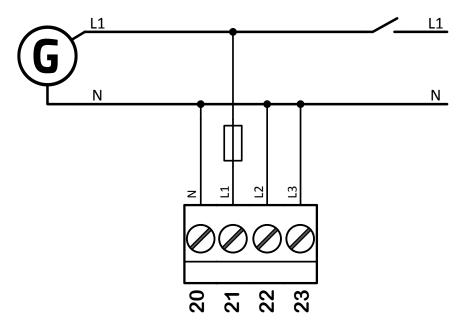

Figure 4.11
INTELINANONT MRS MONO PHASE TERMINALS CONNECTION

## Single-phase measurement – 1PH

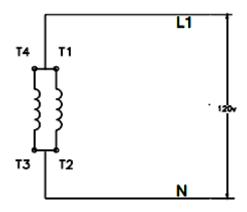

Figure 4.12
MONOPHASE CONNECTION

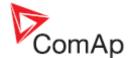

## 4.7 Binary inputs

Use minimally 1 mm<sup>2</sup> cables for wiring of standard binary inputs.

#### NOTE:

Logical binary functions for each binary input have to be assigned during the configuration.

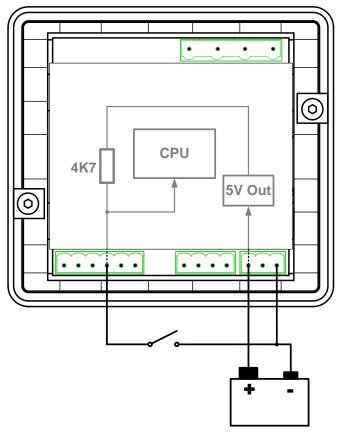

Figure 4.13
RECOMMENDED BINARY INPUTS WIRING

## 4.8 Binary outputs

Use minimal 1 mm<sup>2</sup> cables for wiring of binary outputs <u>T06</u>, <u>T07</u>. 2,5 mm<sup>2</sup> cables are required for high current outputs <u>T04</u> and <u>T05</u>. For more technical detail see chapter <u>13.5 Binary outputs.</u>

### WARNING!

Controller outputs switch high side! Never connect any analog sensor to this output to avoid sensor damage. All outputs are short circuit protected.

Use suppression diodes on all relays and other inductive loads!

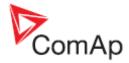

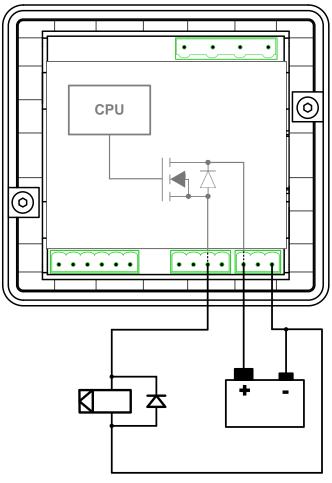

Figure 4.14
RECOMMENDED BINARY OUTPUT WIRING

## 4.9 Analog inputs

The analog inputs are designed for resistive automotive type sensors like VDO or DATCON. The sensors are connected either by one wire (the second pole is sensor body) or by two wires.

### **CAUTION!**

In case of grounded sensors connect the terminal <u>T10</u> to the engine body as near the sensor as

#### CAUTION!

In case of isolated sensors connect the terminal <u>T10</u> to the negative power supply terminal of the controller as well as the opposite poles of the sensors!

## NOTE:

Value #### is displayed when measured value is out of range or sensor's wire is broken.

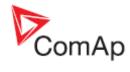

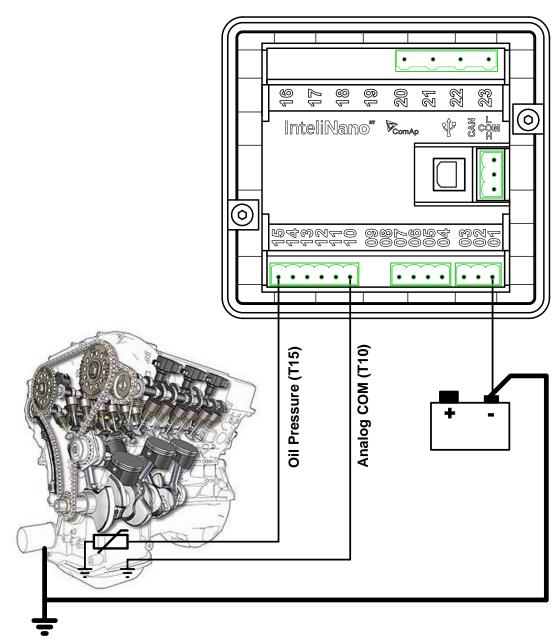

Figure 4.15
WIRING OF ANALOG INPUTS - GROUNDED SENSORS

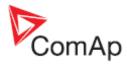

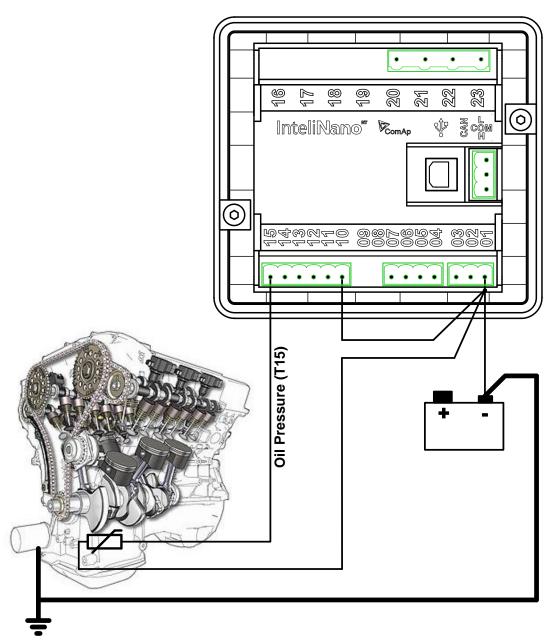

Figure 4.16
WIRING OF ANALOG INPUTS - ISOLATED SENSORS

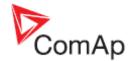

# **5 Recommended Wiring**

## 5.1 InteliNano<sup>NT</sup> MRS – Wiring Diagram

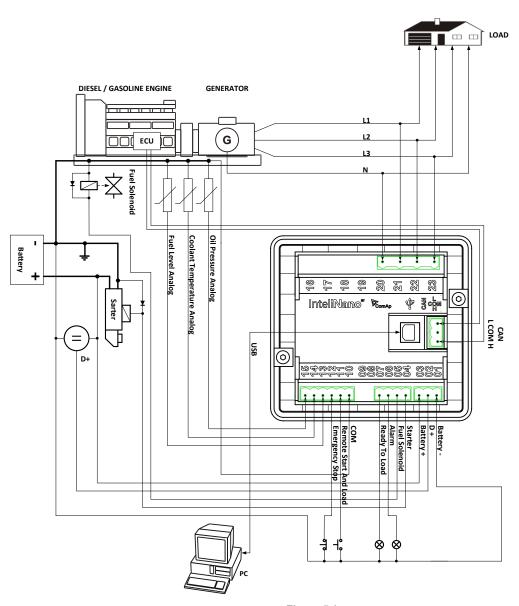

Figure 5.1

TYPICAL WIRING DIAGRAM OF MRS APPLICATION

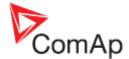

# **6 Controller Settings**

## 6.1 Setup mode

## **CAUTION!**

Controller must be in manual mode before you can enter the controller's setup mode. Use button Auto for switching between Auto and Manual mode. Green LED above button Auto is turned off when the controller is in Manual mode.

If you have not configured custom initialization (init) screen then press and hold <a href="Stop">Stop</a> button, then briefly press <a href="Delta">Auto</a> (Figure 6.1).

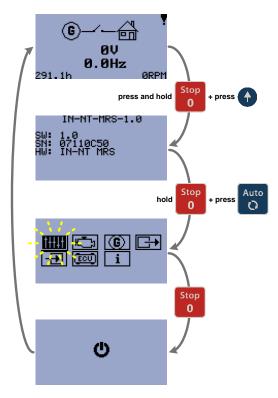

Figure 6.1
ENTRY TO SETUP MODE (WITHOUT CUSTOM SCREEN)

If you have already created your own init screen then press and hold Stop button and then press briefly press , the custom init screen will appear, keep holding the Stop button. Then press to switch LCD to default init screen and then press Auto (Figure 6.2).

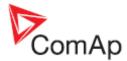

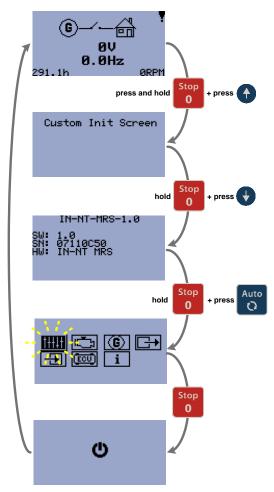

Figure 6.2
ENTRY TO SETUP MODE (WITH CUSTOM SCREEN)

## Note:

The controller will automatically switch to Setup mode when there is a problem with the CRC or there is an incompatibility between firmware and archive version. This situation can occur when you upgrade a firmware. If this occurs, verify that all setpoints are properly configured.

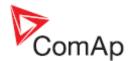

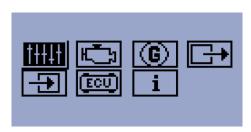

Figure 6.3
SETUP SCREEN

| <b>†††††</b> | Basic settings                    |  |  |
|--------------|-----------------------------------|--|--|
|              | Engine parameters and protections |  |  |
|              | Generator protections             |  |  |
|              | Outputs settings                  |  |  |
| -            | <u>Inputs settings</u>            |  |  |
| ECU          | ECU setting                       |  |  |
| i            | Info                              |  |  |

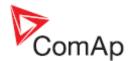

To move up and down in the setup menu use ▲ and ▼ buttons. Press Start button to select or Stop button for exit (Figure 6.4).

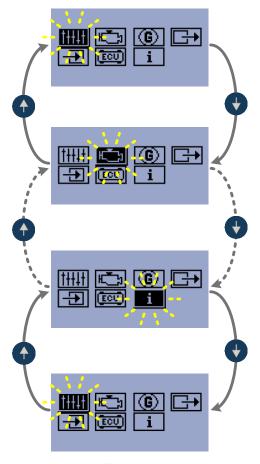

Figure 6.4
SETUP MENU ORGANIZATION

To apply all changes return to the main setup menu and restart the controller by pressing the Stop button.

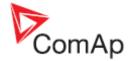

# 7 Inputs and Outputs

In the table below you can see which logical function can be assigned to physical binary or analog input or binary output. Each logical input or output function has unique code. Input code's firs letter is "I" output code's letter is "O". Summary of all logical input function is in chapter <u>Logical binary and analog inputs</u>, summary of logical output function is in <u>Logical binary outputs</u>.

Each logical binary input and output can be configured as <u>Normally Open</u> (NO) or <u>Normally Close</u> (NC)

| Inputs     |               |              |                                                                                            |
|------------|---------------|--------------|--------------------------------------------------------------------------------------------|
| Terminal   | Type          | Direction    | Input function assignment                                                                  |
| <u>T07</u> | binary        | input/output | 100, 101, 104,, 107, 110, 111, 112, 113, 114, 115, 120, 122, 124, 129                      |
| <u>T11</u> | binary        | input        | <u>100, 101, 102, 103, 104, 107, 110, 111, 112, 113, 114, 115, 120, 122, 124, 129</u>      |
| <u>T12</u> | binary        | input        | <u>100, 101, 104, 107, 110, 111, 112, 113, 114, 115, 120, 122, 124, 129</u>                |
| <u>T13</u> | binary/analog | input        | <u>100, 101, 104, 107, 110, 111, 112, 113, 114, 115, 120, 121, 122, 123, 124, 125, 129</u> |
| <u>T14</u> | binary/analog | input        | <u>100, 101, 104, 107, 110, 111, 112, 113, 114, 115, 120, 121, 122, 123, 124, 125, 129</u> |
| <u>T15</u> | binary/analog | input        | <u>100, 101, 104, 107, 110, 111, 112, 113, 114, 115, 120, 121, 122, 123, 124, 125, 129</u> |

| Outputs    |        |              |                                                                   |
|------------|--------|--------------|-------------------------------------------------------------------|
| Terminal   | Туре   | Direction    | Input function assignment                                         |
| <u>T04</u> | binary | output       | <u>000, 001, 002, 003, 004, 005, 006, 007, 008, 009, 010, 011</u> |
| <u>T05</u> | binary | output       | <u>000, 002, 003, 004, 005, 006, 007, 008, 009, 010, 011</u>      |
| <u>T06</u> | binary | output       | <u>000, 002, 003, 004, 005, 006, 007, 008, 009, 010, 011</u>      |
| <u>T07</u> | binary | input/output | <u>000, 002, 003, 004, 005, 006, 007, 008, 009, 010, 011</u>      |

## NOTE:

All inputs except for <u>Fuel Level Analog</u>, <u>Coolant Temperature Analog</u> and <u>Oil Pressure Analog</u> can be configured to the **InteliNano**<sup>NT</sup> controller terminal number <u>T11</u>, <u>T12</u>, <u>T13</u>, <u>T14</u>, <u>T15</u> and shared input/output terminal <u>T07</u>. All outputs except <u>Starter</u> can be configured to terminal <u>T04</u>, <u>T05</u>, <u>T06</u>, <u>T07</u>. Binary output <u>Starter</u> can be configured only to high current output terminal <u>T04</u>.

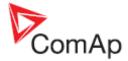

## 7.1 Normally Open Contact

Normally Open Contact represents a standard opened contact – no voltage on output terminal and no passing current from/to binary input terminal. When the contact is opened the controller reads logical 0 (L) on the binary input. When contact is closed the controller reads a logical 1 (H).

In this case 0V on the binary output represents a logical 0 (L) Battery positive voltage on the output represents a logical 1 (H).

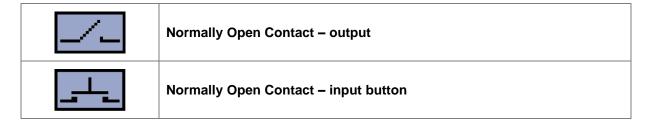

## 7.2 Normally Closed Contact

Normally Closed Contact (inverted) represents a closed contact – positive voltage on output terminal or passing current from/to binary input terminal. When the contact is opened the controller reads logical 1 (H) on the binary input. When the contact is closed the controller reads a logical 0 (L).

In this case 0V on binary output represents a logical 1 (H). Battery positive voltage on the output represents a logical 0 (L).

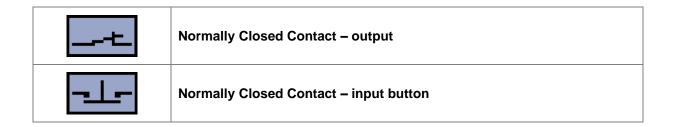

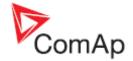

# 8 Outputs settings

## 8.1 Binary outputs InteliNano<sup>NT</sup> MRS - default

T04 Starter

**T05** Fuel Solenoid

T06 Alarm

T07 Ready To Load

## 8.2 Logical binary outputs

| Output code | Output name     | Туре   | Terminal assignment                               |
|-------------|-----------------|--------|---------------------------------------------------|
| <u>000</u>  | Not Used        | binary | <u>T04</u> , <u>T05</u> , <u>T06</u> , <u>T07</u> |
| <u>001</u>  | <u>Starter</u>  | binary | <u>T04</u>                                        |
| <u>002</u>  | Fuel Solenoid   | binary | <u>T04</u> , <u>T05</u> , <u>T06</u> , <u>T07</u> |
| <u>003</u>  | Stop Solenoid   | binary | <u>T04</u> , <u>T05</u> , <u>T06</u> , <u>T07</u> |
| <u>004</u>  | <u>Alarm</u>    | binary | <u>T04</u> , <u>T05</u> , <u>T06</u> , <u>T07</u> |
| <u>005</u>  | GCB Close/Open  | binary | <u>T04</u> , <u>T05</u> , <u>T06</u> , <u>T07</u> |
| <u>007</u>  | Ready To Load   | binary | <u>T04</u> , <u>T05</u> , <u>T06</u> , <u>T07</u> |
| <u>008</u>  | <u>Prestart</u> | binary | <u>T04</u> , <u>T05</u> , <u>T06</u> , <u>T07</u> |
| <u>009</u>  | ECU Power Relay | binary | <u>T04</u> , <u>T05</u> , <u>T06</u> , <u>T07</u> |
| <u>010</u>  | Choke           | binary | <u>T04</u> , <u>T05</u> , <u>T06</u> , <u>T07</u> |
| <u>011</u>  | Glow Plugs      | binary | <u>T04</u> , <u>T05</u> , <u>T06</u> , <u>T07</u> |

For the configuration of outputs use the PC software, **NanoEdit**, or switch controller to setup mode. **Figure 8.1** is an example of how to configure a binary output via the controller's screen. First select an output terminal. Then use and buttons to select a function. Then press **Start** button to confirm the selection. Lastly press **Stop** button to return. Then choose a logical function (<u>000</u> - <u>011</u>) and select contact type (<u>Normally Open contact</u> or <u>Normally Closed contact</u>) and confirm the change.

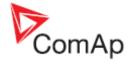

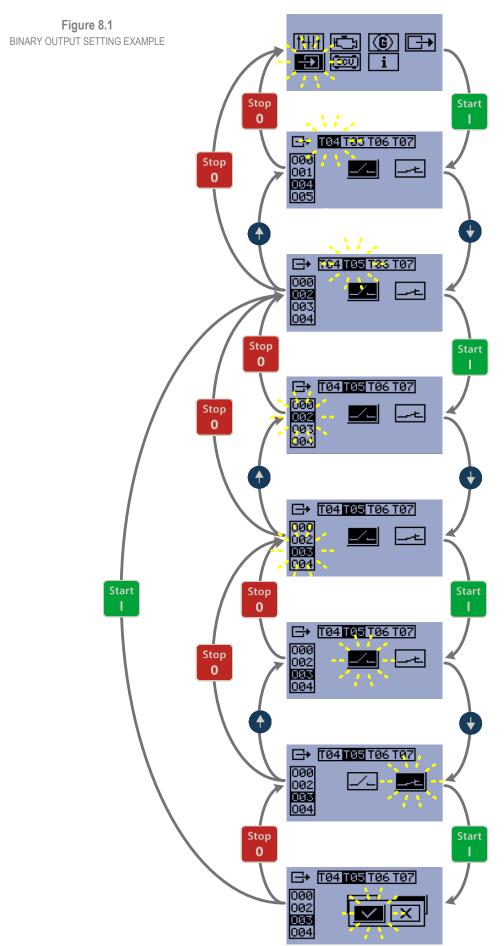

InteliNano-NT, SW version 2.0.0.x, HW version 2.0, ©ComAp – September 2015

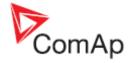

### 000 Not Used

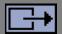

Output has no function. Use this configuration when output is not connected.

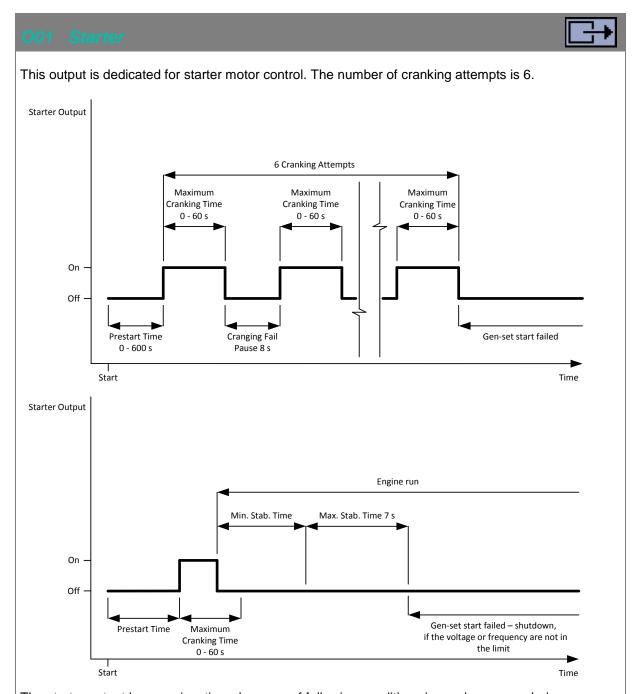

The starter output become inactive when one of following conditions is reach or exceeded.

RPM ≥ 25% of nominal RPM (1500RPM=50Hz; 1800RPM=60Hz)

or

<u>Oil Pressure Analog</u> ≥ 3 bar (43 PSI), only when <u>Oil Pressure Starter Disengagement</u> is enabled or

<u>Low Oil Pressure</u> input is opened, only when <u>Oil Pressure Starter Disengagement</u> is enabled or

voltage on D+ terminal ≥ 80% of battery voltage for 1 s or longer

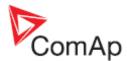

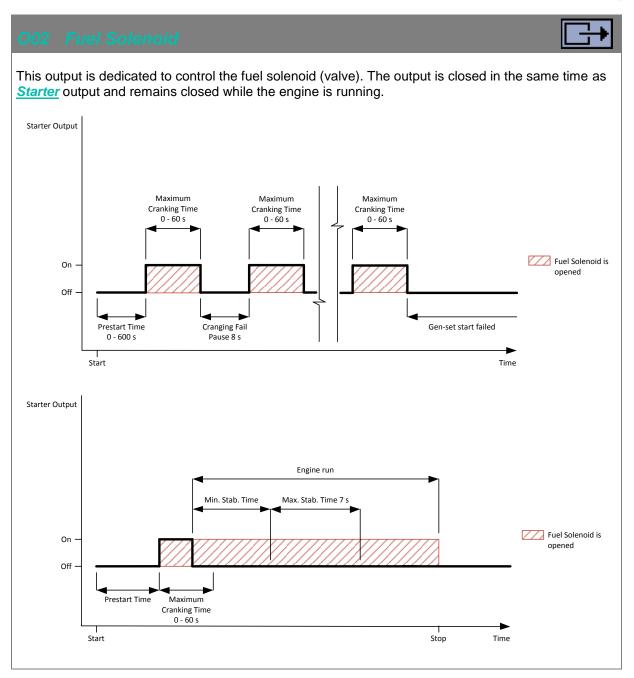

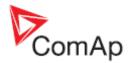

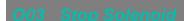

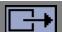

This output is dedicated to control the stop solenoid (valve). The output closes when an engine stop command is received and remains active until the gen-set is stopped.

The engine is stopped if:

- **RPM < 2** and
- Generator voltage < 10V
- Oil pressure < 3 Bar. (43 PSI)</li>

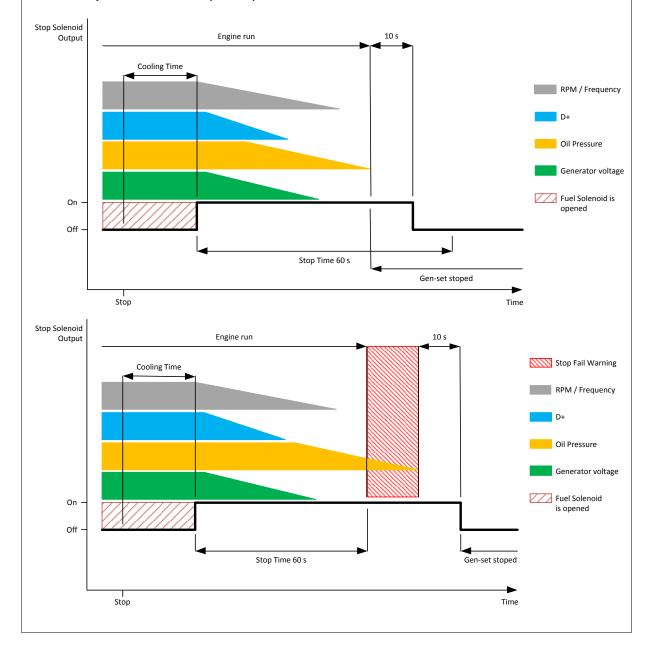

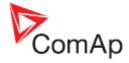

### O04 Alarm

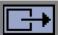

The output is to be used for external alarm indication. The output is active when at least one unconfirmed and active alarm is present in the event log.

## 005 GCB Close/Open

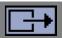

This output is to be used for a contactor control in case a contactor is used in the GCB position. GCB position is indicated on the mains screen when feedback is configured. Wrong breaker / contactor position is indicated on mains screen also.

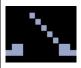

GCB is opened but has to be close.

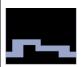

GCB is closed but has to be open.

## 007 Ready To Load

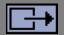

The output is activated when gen-set is running and all electrical values are in limits and no shutdown alarms are active - it is possible to close GCB or it is already closed. The output opens during cooling state or when emergency stop or any shutdown is active.

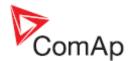

### 008 Prestart

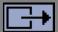

The output is activated while engine is cranking, but prior to the engine start. It is deactivated when 25% of Nominal RPM speed is reached. This output is typically used for pre-heat or pre-lubrication.

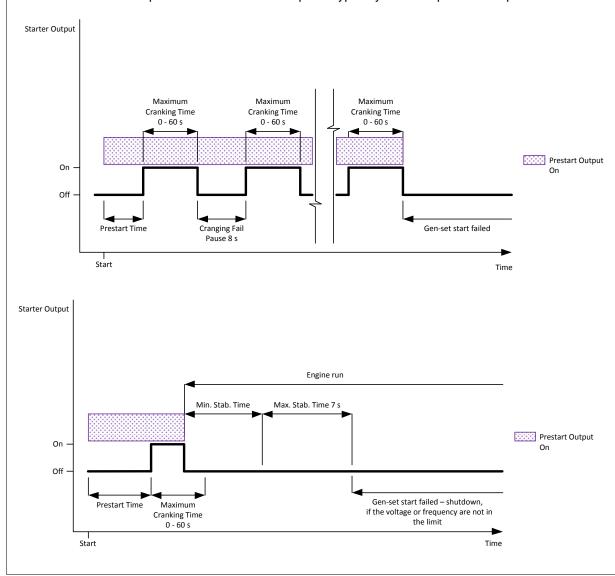

## 009 ECU Power Relay

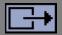

This output is to be used for "keyswitch" input to the ECU. If the particular ECU does not have keyswitch or similar input, it can be used for control of DC power for the ECU.

The output closes together with <u>O08 Prestart</u> and remains closed while the engine is running. It is opened when a stop command is received. (i.e. together with the <u>O02 Fuel Solenoid</u>).

### Note:

The controller does not evaluate the communication failure alarm during the period when this output is not active.

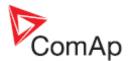

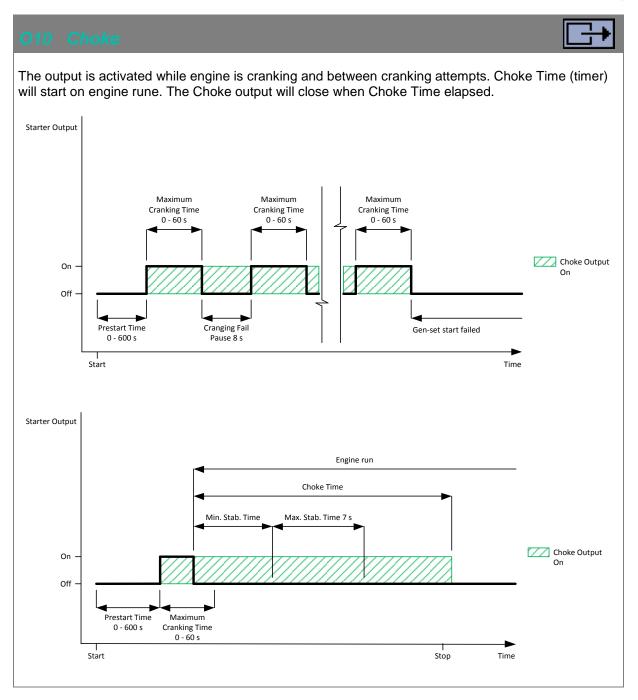

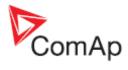

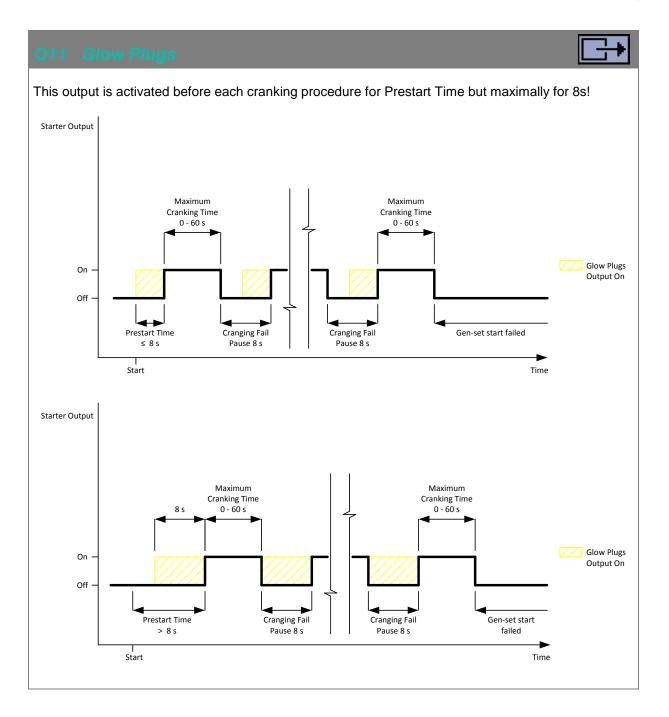

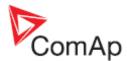

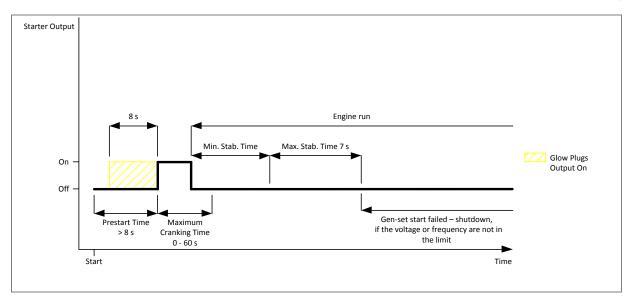

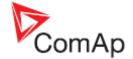

# 9 Inputs settings

## 9.1 Binary and analog inputs InteliNano<sup>NT</sup> MRS - default

Not Used (100) – terminal is configured as output
 Remote Start/Stop (103) – Normally Open contact
 Emergency Stop (101) – Normally Close contact
 Fuel Level Analog (121) – VDO Level %
 Coolant Temperature Analog (125) – VDO 40-120 °C
 Oil Pressure Analog (123) – VDO 10 bar

## 9.2 Logical binary and analog inputs

| Input code  | Input name                 | Туре   | Terminal assignment                  |
|-------------|----------------------------|--------|--------------------------------------|
| <u>100</u>  | Not Used                   | binary | <u>T07, T11, T12, T13, T14, T15</u>  |
| <u>101</u>  | Emergency Stop             | binary | <u>T07, T11, T12, T13, T14, T15</u>  |
| <u>102</u>  | Remote Start/Stop          | binary | <u>T11</u>                           |
| <u>103</u>  | Remote Start And Load      | binary | <u>T11</u>                           |
| <u>104</u>  | Access Lock                | binary | <u>T07, T11, T12, T13, T14, T15</u>  |
| <u>107</u>  | GCB Feedback               | binary | <u>T07, T11, T12, T13, T14, T15</u>  |
| <u>I10</u>  | External Warning 1         | binary | <u>T07, T11, T12, T13, T14, T15</u>  |
| <u>I111</u> | External Warning 2         | binary | <u>T07, T11, T12, T13, T14, T15</u>  |
| <u>I12</u>  | External Warning 3         | binary | <u>T07, T11, T12, T13, T14, T15</u>  |
| <u>I13</u>  | External Shutdown 1        | binary | <u>T07, T11, T12, T13,T14, T15</u>   |
| <u>I14</u>  | External Shutdown 2        | binary | <u>T07, T11, T12, T13, T14, T15</u>  |
| <u>I15</u>  | External Shutdown 3        | binary | <u>T07, T11, T12, T13, T14, T15</u>  |
| <u>I20</u>  | Low Fuel Level             | binary | <u>T07, T11, T12, T13, T14, T15</u>  |
| <u>I21</u>  | <u>Fuel Level Analog</u>   | analog | <u>T13</u> , <u>T14</u> , <u>T15</u> |
| <u>122</u>  | Low Oil Pressure           | binary | <u>T07, T11, T12, T13, T14, T15</u>  |
| <u>/23</u>  | Oil Pressure Analog        | analog | <u>T13</u> , <u>T14</u> , <u>T15</u> |
| <u>124</u>  | High Coolant Temperature   | binary | <u>T07, T11, T12, T13, T14, T15</u>  |
| <u>/25</u>  | Coolant Temperature Analog | analog | <u>T13</u> , <u>T14</u> , <u>T15</u> |
| <u>/29</u>  | <u>Fuel Level SD</u>       | Binary | <u>T07, T11, T12, T13, T14, T15</u>  |

For the configuration of inputs use the PC software, **NanoEdit**, or switch the controller to setup mode. is an example of how to configure a binary input via the controller's screen. First select an input terminal. Then use and buttons to select a function. Then press start button to confirm the selection. Lastly press stop button to return. Then choose a logical function (100-120, 122 and 124) and select contact type (Normally Open contact or Normally Closed contact) and confirm change. **Figure 9.2** is an example of how to configure a binary input as analog.

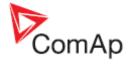

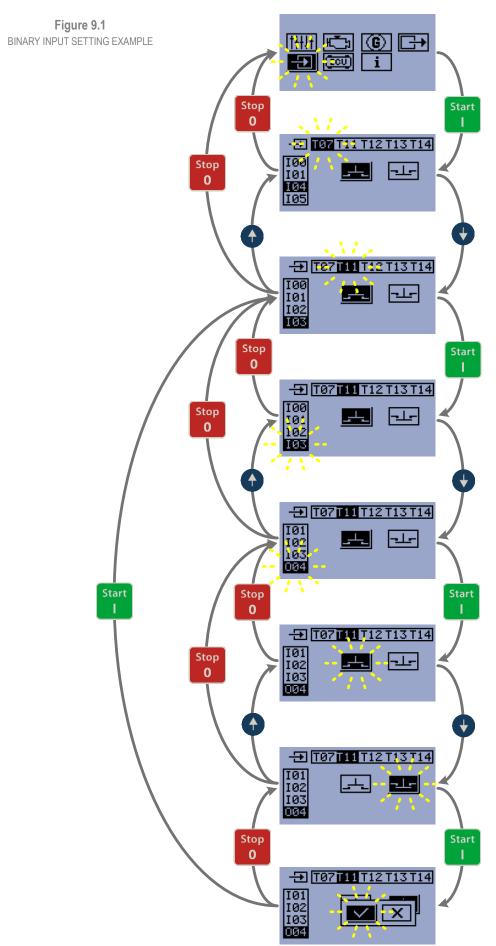

InteliNano-NT, SW version 2.0.0.x, HW version 2.0, ©ComAp – September 2015

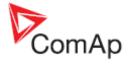

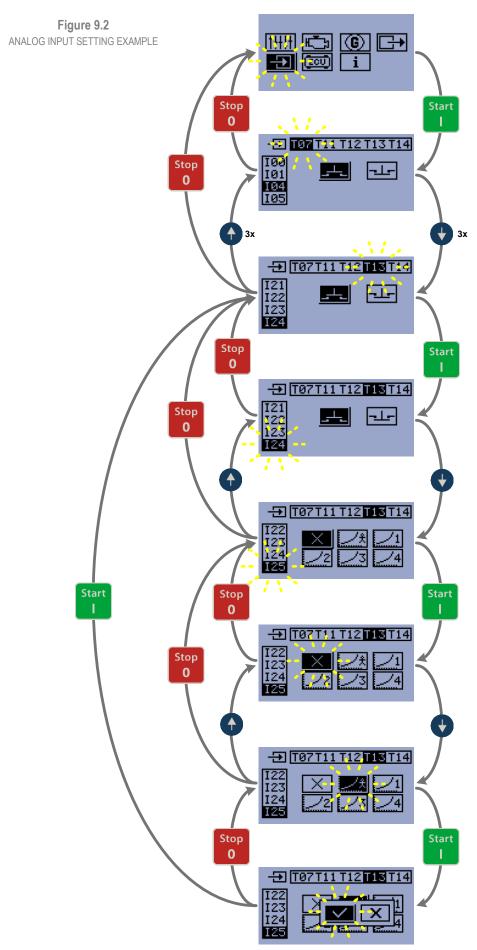

InteliNano-NT, SW version 2.0.0.x, HW version 2.0, ©ComAp – September 2015

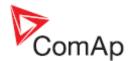

#### 100 Not Used

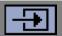

Input has no function. Use this configuration when binary or analog input is not connected.

#### Hint:

<u>T07 T07</u> is input-output terminal. Primarily it is configured as an output. To configure as an input, assign the function <u>O00 Not Used</u> in the output configuration.

#### 101 Emergency Stop

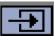

This input will activate the built-in <u>Emergency Stop</u> alarm. It is recommended to use a <u>Normally</u> <u>Close</u> button for this input.

If this binary input is activated, the left red LED above **Stop** button will blink, the general shutdown symbol will be displayed on LCD's upper right corner, **Emergenc Stop** symbol will be displayed on event log with running hours stamp and shut down procedure will occur. For more details see Shutdown procedure in chapter **12 Alarm, Events and History Management**.

#### CAUTION!

This is a software function only.

#### 102 Remote Start/Stop

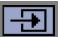

This input is an external request for engine to run and stop. It is active in **Auto** mode only. When this input is activated, controller starts the engine and keeps the GCB open. When this input is deactivated, controller stops the engine.

#### Note:

The *Remote Start/stop* can be configured only on terminal <u>T11</u> This is also used for waking the controller from "Zero Power" mode.

#### 103 Remote Start And Load

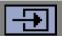

The Remote Start And Load input can be used only when the controller is in Auto mode.

This input starts engine and closes the GCB (only when is configured) after all engines and generator parameters are within tolerance. When this input is deactivated the controller will open the breaker (only when is configured) and stop the engine.

#### Note:

The *Remote Start And Load* can be configured only on terminal <u>T11</u>. This is also used for waking the controller from "Zero Power" mode.

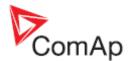

#### 104 Access Lock

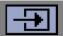

When this input is closed, no setpoints can be adjusted from controller's front panel and gen-set mode (**Manual - Auto**) cannot be changed.

Access Lock does not protect setpoints and mode changing from NanoEdit. Also history is accessible.

Access Lock is also functionless in case that the controller is in setup mode.

#### 107 GCB Feedback

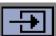

This is an input from the generator circuit breaker. If the input is active, the controller will consider the GCB as closed and vice versa. If the GCB is not in expected position, the alarm <u>GCB Fail</u> will occur. For more details see **Shutdown** procedure in chapter **12 Alarm**, **Events and History Management**.

#### Note:

The feedback time limit is 5s.

GCB position is indicated on the mains screen when feedback is configured. Wrong breaker / contactor position is indicated on mains screen also.

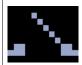

GCB is opened but has to be close.

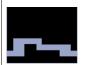

GCB is closed but has to be open.

## I10 External Warning 1

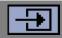

If this binary input is activated the red LED above **Stop** button will blink, general warning symbol will be displayed on LCD's upper right corner and **External Warning 1** symbol will be displayed on event log with running hours stamp. This alarm is only warning. For more details see **Warning** procedure in chapter **12 Alarm, Events and History Management.** 

## I11 External Warning 2

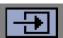

If this binary input is activated the red LED above **Stop** button will blink, general warning symbol will be displayed on LCD's upper right corner and **External Warning 2** symbol will be displayed on event log with running hours stamp. This alarm is only warning. For more details see **Warning** procedure in chapter **12 Alarm, Events and History Management.** 

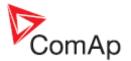

## I12 External Warning 3

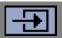

If this binary input is activated left red LED above **Stop** button will blink, general warning symbol will be displayed on LCD's upper right corner and **External Warning 3** symbol will be displayed on event log with running hours stamp. This alarm is only warning. For more details see **Warning** procedure in chapter **12 Alarm, Events and History Management.** 

#### I13 External Shutdown 1

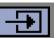

When this binary input is activated the red LED above **Stop** button will blink, general shutdown symbol will be displayed on LCD's upper right corner, **External Shutdown 1** symbol will be displayed on event log with running hours stamp, and the shut down procedure will occur. For more details see **Shutdown** procedure in chapter **12 Alarm**, **Events and History Management**.

#### **CAUTION!**

This is a software function only.

#### 114 External Shutdown 2

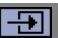

When this binary input is activated the red LED above **Stop** button will blink, general shutdown symbol will be displayed on LCD's upper right corner, **External Shutdown 2** symbol will be displayed on event log with running hours stamp, and the shut down procedure will occur. For more details see **Shutdown** procedure in chapter **12 Alarm**, **Events and History Management**.

#### **CAUTION!**

This is a software function only.

#### 115 External Shutdown 3

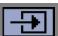

When this binary input is activated the red LED above **Stop** button will blink, general shutdown symbol will be displayed on LCD's upper right corner, **External Shutdown 3** symbol will be displayed on event log with running hours stamp, and the shut down procedure will occur. For more details see **Shutdown** procedure in chapter **12 Alarm**, **Events and History Management**.

#### CAUTION

This is a software function only.

#### 120 Low Fuel Level

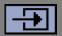

When this binary input is activated the red LED above **Stop** button will blink, the general warning symbol will be displayed on LCD's upper right corner, and **Low Fuel Level** symbol will be displayed on event log with running hours stamp. This alarm is only warning. For more details see **Warning** procedure in chapter **12 Alarm, Events and History Management.** 

#### NOTE:

Input has 10s delay.

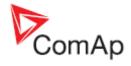

#### 121 Fuel Level Analog

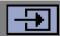

Analog input for fuel level measurement. When measured value exceeds the preset threshold, the left red LED above **Stop** button will blink, the general warning symbol will be displayed on LCD's upper right corner, and fuel level symbol will be displayed on event log with running hours stamp. This alarm is only warning. For more details see **Warning** procedure in chapter **12 Alarm, Events and History Management.** 

Alarm threshold is 20% of measurement range. You can choose one from two preset resistive sensors (VDO, Datcon) or you can create your own sensor curve.

#### NOTE:

Input has 10s delay.

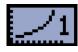

| VDO Level % |     |     |
|-------------|-----|-----|
|             | Ohm | %   |
| 1           | 0   | 0   |
| 2           | 10  | 0   |
| 3           | 96  | 50  |
| 4           | 180 | 100 |

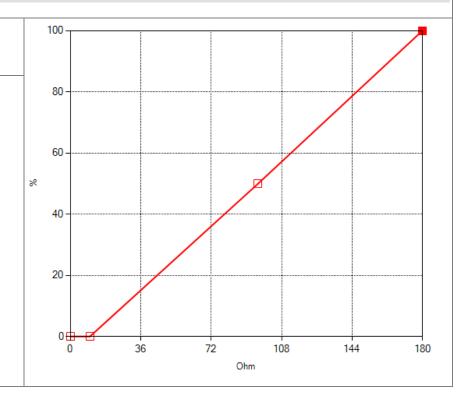

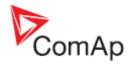

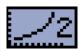

| Datcon Level % |      |     |
|----------------|------|-----|
|                | Ohm  | %   |
| 1              | 33,5 | 100 |
| 2              | 103  | 50  |
| 3              | 240  | 0   |

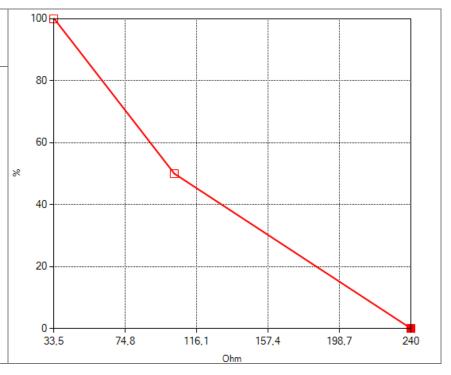

#### 122 Low Oil Pressure

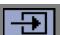

When this binary input is activated the red LED above **Stop** button will blink, the general shutdown symbol will be displayed on LCD's upper right corner, the oil pressure symbol will be displayed on event log with running hours stamp, and the shut down procedure will occur. For more details see **Shutdown** procedure in chapter **12 Alarm**, **Events and History Management**.

Evaluation of the protection is delayed for 1s.

#### 129 Fuel Level SD

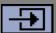

When this binary input is activated the red LED above **Stop** button will blink, the general warning symbol will be displayed on LCD's upper right corner. Fuel Level SD symbol will be displayed on event log with running hours stamp and shutdown procedure will occur.

Input has 10s delay.

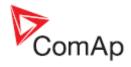

#### 123 Oil Pressure Analog

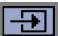

Analog input for oil pressure measurement. When the measured value exceeds the preset threshold the red LED above <a href="Stop">Stop</a> button will blink, the general shutdown symbol will be displayed on LCD's upper right corner, the oil pressure symbol will be displayed on event log with running hours stamp and the shut down procedure will occur. For more details see <a href="Shutdown">Shutdown</a> procedure in chapter <a href="12">12</a> Alarm, Events and History Management.

Default threshold is 1 Bar of measurement range. You can choice one from five default resistive sensors (VDO, Datcon) or you can create your own sensor curve.

You can setup shutdown threshold (*E04 Oil Pressure Shutdown*) in Engine parameters and protection group.

#### NOTE:

Input has 3s delay.

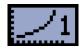

| VDO 5 Bar |     |     |
|-----------|-----|-----|
|           | Ohm | Bar |
| 1         | 10  | 0   |
| 2         | 50  | 1   |
| 3         | 85  | 2   |
| 4         | 119 | 3   |
| 5         | 152 | 4   |
| 6         | 180 | 5   |

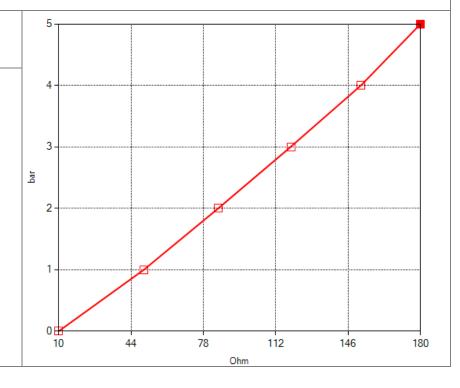

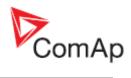

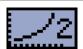

| VDO 10 Bar |     |     |
|------------|-----|-----|
|            | Ohm | Bar |
| 1          | 10  | 0   |
| 2          | 50  | 2   |
| 3          | 85  | 4   |
| 4          | 119 | 6   |
| 5          | 152 | 8   |
| 6          | 180 | 10  |
|            |     |     |

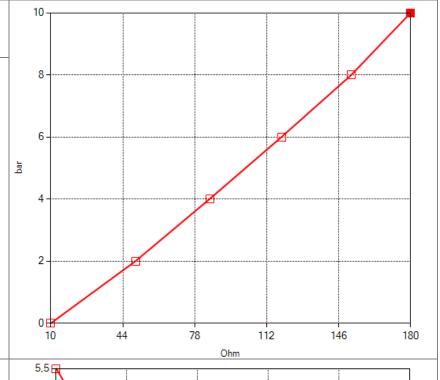

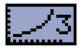

| Datcon 5 Bar |      |     |
|--------------|------|-----|
|              | Ohm  | Bar |
| 1            | 33,5 | 5,5 |
| 2            | 153  | 1,4 |
| 3            | 240  | 0   |
| 4            | 350  | 0   |

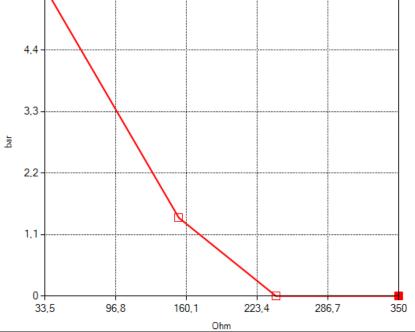

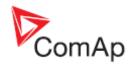

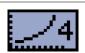

| Datcon 7 Bar |      |     |
|--------------|------|-----|
|              | Ohm  | Bar |
| 1            | 33,5 | 6,9 |
| 2            | 153  | 1,7 |
| 3            | 240  | 0   |
| 4            | 350  | 0   |

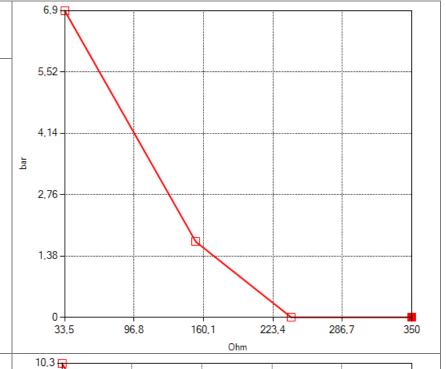

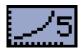

| Datcon 10 Bar |      |      |
|---------------|------|------|
|               | Ohm  | Bar  |
| 1             | 33,5 | 10,3 |
| 2             | 153  | 2,6  |
| 3             | 240  | 0    |
| 4             | 350  | 0    |

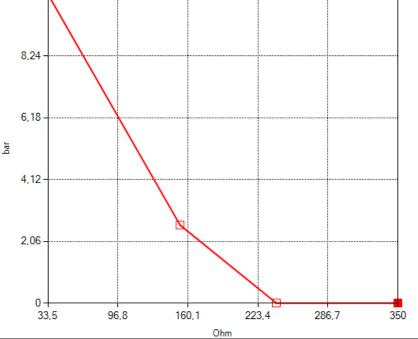

## 124 High Coolant Temperature

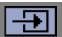

When this external binary input is activated the red LED above **Stop** button will blink, the general shutdown symbol will be displayed on LCD's upper right corner, the Coolant Temperature symbol will be displayed on event log with running hours stamp, and the shut down procedure will occur. For more details see **Shutdown** procedure in chapter **12 Alarm, Events and History Management.** 

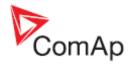

#### 125 Coolant Temperature Analog

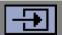

Analog input for coolant temperature measurement. When the measured value exceeds the preset threshold, the red LED above Stop button will blink, the general shutdown symbol will be displayed on the LCD's upper right corner, the coolant temperature symbol will be displayed on event log with running hours stamp, and the shut down procedure will occur. For more details see Shutdown procedure in chapter 12 Alarm, Events and History Management.

Default threshold is 90°C. You can choose one from four default resistive sensors (VDO, Datcon) or you can create your own sensor curve.

You can setup shutdown threshold (**<u>E05 Coolant Temperature Shutdown</u>**) in Engine parameters and protection group.

#### NOTE:

Input has 5s delay.

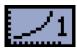

| VDO 40-120 °C |      |     |
|---------------|------|-----|
|               | Ohm  | °C  |
| 1             | 22   | 120 |
| 2             | 29   | 110 |
| 3             | 52   | 90  |
| 4             | 69   | 80  |
| 5             | 95   | 70  |
| 6             | 135  | 60  |
| 7             | 195  | 50  |
| 8             | 290  | 40  |
| 9             | 440  | 30  |
| 10            | 700  | 20  |
| 11            | 1800 | 0   |
| 12            | 3200 | -16 |

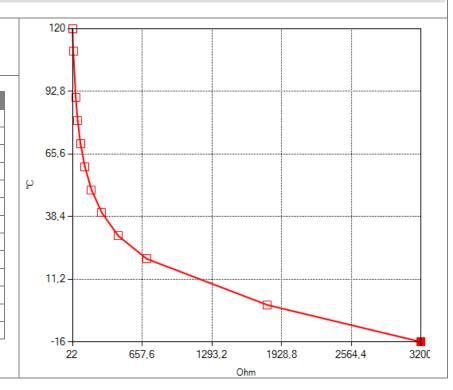

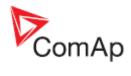

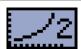

| VDO 50-150 °C |      |     |
|---------------|------|-----|
|               | Ohm  | °C  |
| 1             | 20   | 150 |
| 2             | 25   | 140 |
| 3             | 31   | 130 |
| 4             | 39   | 120 |
| 5             | 49   | 110 |
| 6             | 64   | 100 |
| 7             | 83   | 90  |
| 8             | 111  | 80  |
| 9             | 150  | 70  |
| 10            | 226  | 60  |
| 11            | 330  | 50  |
| 12            | 500  | 40  |
| 13            | 750  | 30  |
| 14            | 1138 | 20  |
| 15            | 1700 | 10  |
| 16            | 2865 | 0   |
| 17            | 3200 | -2  |
|               |      |     |

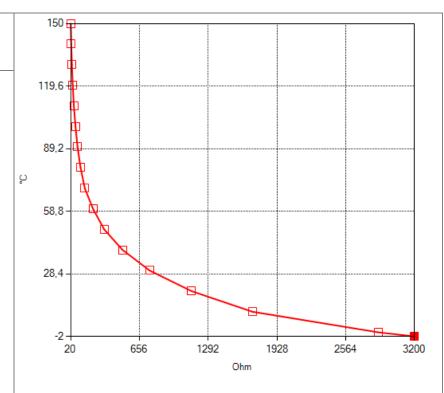

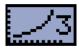

|    | <b>Datcon Hig</b> l | h °C |
|----|---------------------|------|
|    | Ohm                 | °C   |
| 1  | 20                  | 161  |
| 2  | 30                  | 139  |
| 3  | 66                  | 111  |
| 4  | 78                  | 105  |
| 5  | 108                 | 94   |
| 6  | 118                 | 91   |
| 7  | 339                 | 50   |
| 8  | 841                 | 25   |
| 9  | 1343                | 4    |
| 10 | 1845                | -12  |

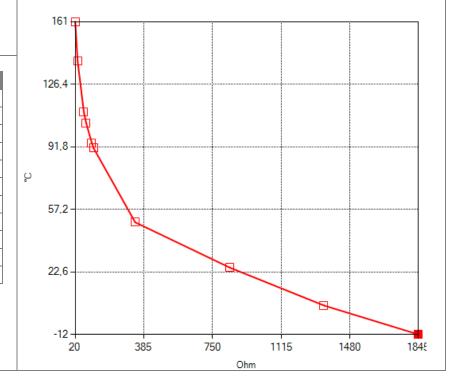

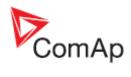

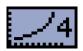

|    | Datcon Lov | v °C |
|----|------------|------|
|    | Ohm        | °C   |
| 1  | 6          | 150  |
| 2  | 8          | 140  |
| 3  | 11         | 130  |
| 4  | 15         | 120  |
| 5  | 21         | 110  |
| 6  | 30         | 100  |
| 7  | 43         | 90   |
| 8  | 63         | 80   |
| 9  | 95         | 70   |
| 10 | 113        | 66   |
| 11 | 146        | 60   |
| 12 | 229        | 50   |
| 13 | 372        | 40   |
| 14 | 624        | 30   |
| 15 | 819        | 25   |
| 16 | 1014       | 20   |
| 17 | 1209       | 15   |
| 18 | 1404       | 10   |
| 19 | 1599       | 5    |
| 20 | 1794       | 0    |
| 21 | 1989       | -5   |

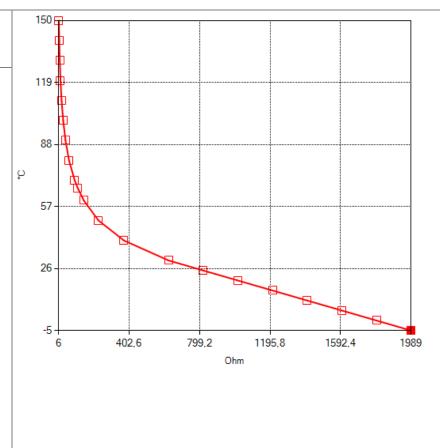

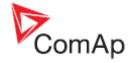

# 10 Setpoints

Setpoints are analog, binary, or special data objects that are used for adjusting the controller to the specific environment or application. Setpoints are separated into groups according to their function. Setpoints can be adjusted from the controller's front panel or from a PC. **Figure 10.1** is an example of how to change the Nominal Frequency from 50Hz to 60Hz via controller's front panel.

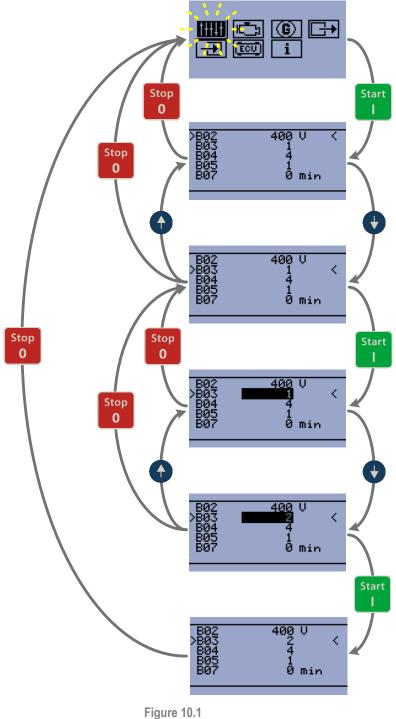

Figure 10.1

Nominal Frequency Setup Example

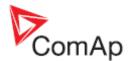

| 11111         | Basic settings        |
|---------------|-----------------------|
| Setpoint code | Setpoint name         |
| <u>B01</u>    | Nominal Voltage Ph-N  |
| <u>B02</u>    | Nominal Voltage Ph-Ph |
| <u>B03</u>    | Nominal Frequency     |
| <u>B04</u>    | Connection Type       |
| <u>B05</u>    | <u>Units Format</u>   |
| <u>B07</u>    | Zero Power Mode Delay |
| B08           | Light Tower Mode      |
| B09           | Nominal RPM           |

|               | Engine parameters and protections  |  |  |
|---------------|------------------------------------|--|--|
| Setpoint code | Setpoint name                      |  |  |
| <u>E01</u>    | Prestart Time                      |  |  |
| <u>E02</u>    | Maximum Cranking Time              |  |  |
| <u>E03</u>    | <u>Cooling Time</u>                |  |  |
| <u>E04</u>    | Oil Pressure Shutdown              |  |  |
| <u>E05</u>    | Coolant Temperature Shutdown       |  |  |
| <u>E15</u>    | <u>Fuel Level Shutdown</u>         |  |  |
| <u>E06</u>    | Battery Undervoltage               |  |  |
| <u>E07</u>    | Warning Maintenance                |  |  |
| <u>E08</u>    | Oil Pressure Starter Disengagement |  |  |
| <u>E09</u>    | Choke Time                         |  |  |
| <u>E10</u>    | Minimal Stabilization Time         |  |  |
| <u>E11</u>    | Starting RPM                       |  |  |

| G             | Generator protections             |
|---------------|-----------------------------------|
| Setpoint code | Setpoint name                     |
| <u>G01</u>    | Generator Overvoltage Shutdown    |
| <u>G02</u>    | Generator Undervoltage Shutdown   |
| <u>G03</u>    | Generator Overfrequency Shutdown  |
| <u>G04</u>    | Generator Underfrequency Shutdown |

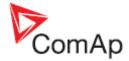

## 10.1B - Basic settings

| B01 Nominal    | Voltage Ph-N | [†+++ |
|----------------|--------------|-------|
| Units:         | Volts [V]    |       |
| Step:          | 1V           |       |
| Range:         | 80 – 480 V   |       |
| Default value: | 230V         |       |

Nominal system voltage (phase to neutral). This setpoint can be hidden depending on the connection type (setpoint <u>B04 Connection Type</u>). You can setup this value only if you will choose the connection type as Mono phase - <u>B04 Connection Type</u> (1).

| B02 Nominal    | Voltage Ph-Ph |
|----------------|---------------|
| Units:         | Volts [V]     |
| Step:          | 1V            |
| Range:         | 80 – 600 V    |
| Default value: | 400V          |

Nominal system voltage (phase to phase). This setpoint can be hidden depending on the connection type (setpoint <u>B04 Connection Type</u>). You can setup this value only if you will choose the connection type as Split phase, 3Ph3Wire or 3Ph4Wire - <u>B04 Connection Type</u> (2;3;4).

| B03 Nomin        | al Freq           | uency   | Ţ <del>†</del> |
|------------------|-------------------|---------|----------------|
| Units:           |                   |         |                |
| Step:            |                   |         |                |
| Range:           | 1,2               |         |                |
| Default value:   | 1                 |         |                |
| Nominal system f | requency<br>Value | Meaning |                |
| B03              | 1                 | 50Hz    |                |
| <b>D</b> 03      |                   |         |                |

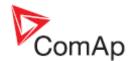

| B04 Connect    | tion Type | ΙĦ |
|----------------|-----------|----|
| Units:         |           |    |
| Step:          |           |    |
| Range:         | 1,2,3,4,5 |    |
| Default value: | 4         |    |

#### Generator winding connection.

| Setpoint code | Value | Meaning     |
|---------------|-------|-------------|
| B04           | 1     | Mono Phase  |
| B04           | 2     | Split Phase |
| B04           | 3     | 3Ph3Wire    |
| B04           | 4     | 3Ph4Wire    |
| B04           | 5     | Autodetect  |

or

or

or

Mono Phase: MONOPHASE,

Single-phase measurement – 1PH

Split Phase: DOUBLE DELTA Connection, Split Phase,

Single-phase measurement – 1PH

3Ph3Wire: DELTA Connection, 3 Phase without neutral - 3 Wires,

Three phase "delta" measurement – 3PD

3Ph4Wire: STAR Connection, 3 phases and neutral - 4 wires,

Three phase "wye" measurement - 3PY

Autodetect:

3Ph3Wire (High-Leg Delta) L1 >=100V; L1 <=140V L2 >=140V L3 >=100V; L3 <=140V 3Ph4Wire L1 >=100V L2 >=100V L3 >=100V Split Phase L1 >=100V L2 >=100V L3 <= 20V

Mono Phase L1 >=100V L2 <= 20V L3 <= 20V

or

Voltage Autodetect shutdown

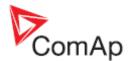

| B05 Units Fo   | rmat | T++++ |
|----------------|------|-------|
| Units:         |      |       |
| Step:          |      |       |
| Range:         | 1,2  |       |
| Default value: | 1    |       |

This setpoint is affecting unit format for pressure and temperature.

| Setpoint code | Value | Meaning            | Pressure | Temperature |
|---------------|-------|--------------------|----------|-------------|
| B05           | 1     | Metric unit format | bar      | °C          |
| B05           | 2     | US unit format     | PSI      | °F          |

When you change this setpoint all values will be automatically recalculated including user definable sensor curve for analog input

| B07 Zero Pou   | wer Mode Delay †††‡‡ |
|----------------|----------------------|
| Units:         | minutes [min]        |
| Step:          | 1 minute             |
| Range:         | 0-360 minutes        |
| Default value: | 0                    |

The controller is switched to Zero Power Mode when there is no user interaction with the controller for the preset time. Value 0 also disables this function. For the controller wake up press button Start or activate input <u>T11</u>. The controller will not switch to Zero Power Mode if any alarm is active.

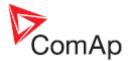

| B08 Light To   | wer Mode | <u> </u> |
|----------------|----------|----------|
| Units:         |          |          |
| Step:          |          |          |
| Range:         | 1,2      |          |
| Default value: | 1        |          |

When this setpoint is enabled, the controller is switched to special operation mode. First screen was changed and generator voltage measurement is hides in this operation mode.

| Setpoint code | Value | Meaning |
|---------------|-------|---------|
| E08           | 1     | Disable |
| E08           | 2     | Enable  |

First main screen shows battery voltage, running hours and engine status (stop, starting/stopping, run) via symbol in light tower reflector (upper left corner).

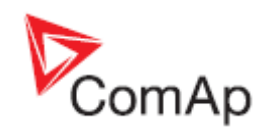

Second screen shows all analog values which are available. (Oil Pressure, Coolant Temperature; Fuel Level and Battery Voltage)

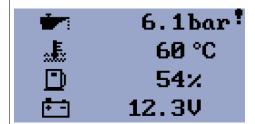

Last screen is event log.

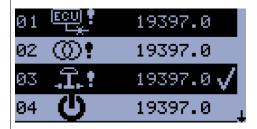

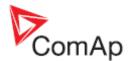

| B09 Nominal        | RPM THILL |
|--------------------|-----------|
| Units:             | RPM       |
| Step:              | 1         |
| Range:             | 100-4000  |
| Default value:     | 1500      |
| Nominal engine spe | ed.       |

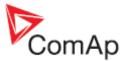

## 10.2E - Engine parameters and protections

| E01 Prestar    | rt Time                                                                                                    |  |
|----------------|----------------------------------------------------------------------------------------------------|--|
| Units:         | seconds [s]                                                                                                  |  |
| Step:          | 1s                                                                                                    |  |
| Range:         | 0-600s                                                                                                    |  |
| Default value: | 2                                                                                                    |  |
|                | the <u>008 Prestart</u> output prior to the engine start. want to leave the output <b>008 Prestart</b> open. |  |

| E02 Maximu       | m Cranking Time                      | <u></u> |
|------------------|--------------------------------------|---------|
| Units:           | seconds [s]                          |         |
| Step:            | 1s                                   |         |
| Range:           | 0-60s                                |         |
| Default value:   | 5                                    |         |
| Maximum duration | when the starter motor is energized. |         |

| E03 Cooling         | Time                                         |
|---------------------|----------------------------------------------|
| Units:              | seconds [s]                                  |
| Step:               | 1s                                           |
| Range:              | 0-3600s                                      |
| Default value:      | 30                                           |
| Runtime of the unlo | aded gen-set to cool the engine before stop. |

| E04 Oil Pre     | essure Shutdown                                     | <b>I</b> ∰3 |
|-----------------|-----------------------------------------------------|-------------|
| Units:          | Bar [Bar]                                           |             |
| Step:           | 0,1 Bar                                             |             |
| Range:          | 0-10 Bar                                            |             |
| Default value:  | 1 Bar                                               |             |
| Delay:          | 3 s                                                 |             |
| Shutdown thresh | old level for <u>123 Oil Pressure Analog</u> input. |             |

| E05 Coolant        | Temperature Shutdown                                     |
|--------------------|----------------------------------------------------------|
| Units:             | degree Celsius [°C]                                      |
| Step:              | 1 °C                                                     |
| Range:             | 0 -150 °C                                                |
| Default value:     | 90 °C                                                    |
| Delay:             | 5 s                                                      |
| Shutdown threshold | l level for <u>I25 Coolant Temperature Analog</u> input. |

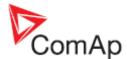

| E15 Fuel Leve  | l Shutdown |  |
|----------------|------------|--|
| Units:         | %          |  |
| Step:          | 1          |  |
| Range:         | 0 - 20     |  |
| Default value: | 10         |  |

When this protection is activated the red LED above Stop button will blink, the general shutdown symbol will be displayed on LCD's upper right corner. Fuel Level SD symbol will be displayed on event log with running hours stamp and the shutdown procedure will occur.

Input has 10s delay.

| E06 Battery       | Undervoltage                    |  |
|-------------------|---------------------------------|--|
| Units:            | Volts [V]                       |  |
| Step:             | 0,1 V                           |  |
| Range:            | 8 – 40 V                        |  |
| Default value:    | 11,5 V                          |  |
| Delay:            | 30 s                            |  |
| Warning threshold | for <u>Low Battery</u> voltage. |  |

| E07 Warning    | Maintenance H |
|----------------|---------------|
| Units:         | hours [h]     |
| Step:          | 1 h           |
| Range:         | 0 – 10000 h   |
| Default value: | 9999 h        |

Counts down when the engine is running. When the counter reaches zero, an alarm will appear. When the value 10000 is set, than the Maintenance function is disabled and counter will not count. Counter value will not appear in the controller's statistics. Maximum value for running countdown is 9999. Warning Maintenance will appear when counter time has elapsed.

| E08 Oil Press  | sure Starter Disengagement |
|----------------|----------------------------|
| Units:         |                            |
| Step:          |                            |
| Range:         | 1,2                        |
| Default value: | 1                          |

When this setpoint is enabled, the controller will use <u>Low Oil Pressure</u> or <u>Oil Pressure Analog</u> signal for starter disengagement. Starter will disengaged when oil pressure reach starting oil pressure or binary input <u>Low Oil Pressure</u> will be opened (<u>Normally Open</u> contact) or closed (<u>Normally Close</u> contact).

When is disabled then only RPM (frequency), generator voltage or D+ will be used for starter disengagement.

| E08 1 Disable |
|---------------|
|               |
| E08 2 Enable  |

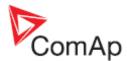

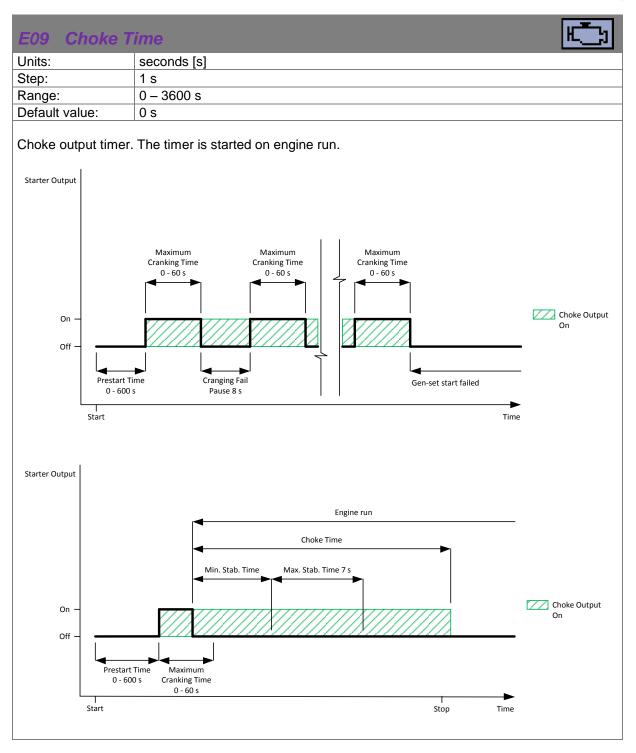

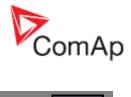

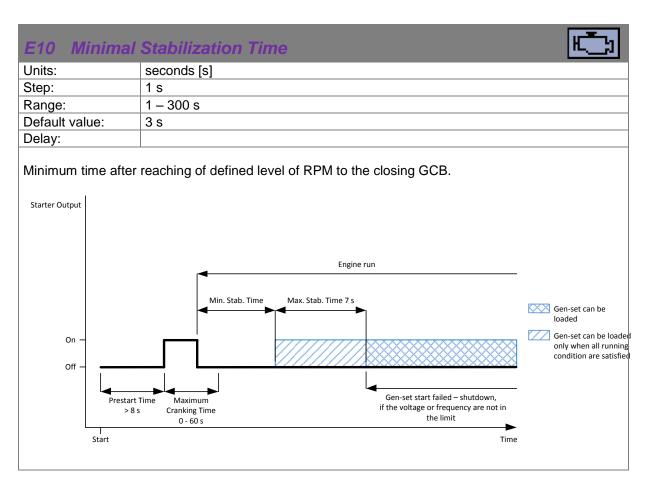

| E11 Startin      |                                                                   |  |
|------------------|-------------------------------------------------------------------|--|
| Units:           | %                                                                 |  |
| Step:            | 1                                                                 |  |
| Range:           | 5 – 60                                                            |  |
| Default value:   | 25                                                                |  |
|                  |                                                                   |  |
| When Starting RF | M are reached controller stops cranking. (Starter is disengaged.) |  |

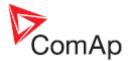

## 10.3G - Generator protections

| G01 Generator Overvoltage Shutdown |                                             |  |
|------------------------------------|---------------------------------------------|--|
| Units:                             | percentage [%]                              |  |
| Step:                              | 1 %                                         |  |
| Range:                             | G02 Generator Undervoltage Shutdown – 200 % |  |
| Default value:                     | 110 %                                       |  |
| Delay:                             | 3 s                                         |  |
|                                    |                                             |  |

Threshold for generator overvoltage. All three phases are evaluated. Maximum value is used. <u>Generator Overvoltage</u> alarm will appear when output voltage exceed preset threshold and <u>shutdown procedure</u> will start.

| G02 Generate   | or Undervoltage Shutdown                 |
|----------------|------------------------------------------|
| Units:         | percentage [%]                           |
| Step:          | 1 %                                      |
| Range:         | 0 - G01 Generator Overvoltage Shutdown % |
| Default value: | 70 %                                     |
| Delay:         | 3 s                                      |

Threshold for generator undervolatge. All three phases are evaluated. Minimum value is used. Generator Undervoltage alarm will appear when output voltage exceed preset threshold and shutdown procedure will start.

| G03 Generate   | or Overfrequency Shutdown                     |
|----------------|-----------------------------------------------|
| Units:         | percentage [%]                                |
| Step:          | 0,1 %                                         |
| Range:         | G04 Generator Underfrequency Shutdown – 130 % |
| Default value: | 110 %                                         |
| Delay:         | 3 s                                           |

Threshold for <u>Generator Overfrequency</u> alarm, relative to the nominal frequency (setpoint <u>B03</u> <u>Nominal Frequency</u>).

| G04 Generator Underfrequency Shutdown |                                            |  |
|---------------------------------------|--------------------------------------------|--|
| Units:                                | percentage [%]                             |  |
| Step:                                 | 0,1 %                                      |  |
| Range:                                | 0 – G03 Generator Overfrequency Shutdown % |  |
| Default value:                        | 85 %                                       |  |
| Delay:                                | 3 s                                        |  |
|                                       |                                            |  |

Threshold for <u>Generator Underfrequency</u> alarm, relative to the nominal frequency (setpoint <u>B03</u> <u>Nominal Frequency</u>).

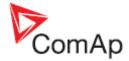

## **11 ECU**

For ECU configuration you have to use PC software NanoEdit. It is impossible to configure ECU via controller's front fascia.

If ECU is configured simultaneously with analog inputs (<u>Fuel Level Analog</u>, <u>Oil Pressure Analog</u>, <u>Coolant Temperature Analog</u>) value from analog measurement will be displayed and used for protection.

If ECU is configured simultaneously with binary inputs (<u>Low Fuel Level</u>, <u>Low Oil Pressure</u>, <u>High</u> <u>Coolant Temperature</u>) value from ECU will be displayed. For protections is used value from ECU and binary input signal. For more detail see example.

| ECU configured | Analog input | Binary input | Protections from       | Displayed value from |
|----------------|--------------|--------------|------------------------|----------------------|
| yes            | no           | no           | ECU                    | ECU                  |
| yes            | yes          | no           | analog input           | analog input         |
| yes            | no           | yes          | ECU or binary input    | ECU                  |
| yes            | yes          | yes          | analog or binary input | analog input         |
| no             | no           | yes          | binary input           | binary input status  |

## 11.1 CAN bus wiring

The wiring of CAN bus communication should be provided so that following rules are kept:

- Maximal length of the CAN bus depends on the communication speed. For the speed of 250kbps, which is used on the CAN for communication with ECU the maximal length is 200m.
- The bus must be wired in linear form with termination resistors at both ends. No nodes except on the controller terminals are allowed.
- Use cable with following parameters:

| Cable type           | Shielded twisted pair      |
|----------------------|----------------------------|
| Impedance            | 120Ω                       |
| Propagation velocity | >= 75% (delay <= 4.4 ns/m) |
| Wire crosscut        | >= 0.25mm <sup>2</sup>     |
| Attenuation (@1MHz)  | <= 2dB/100m                |

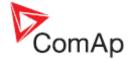

# 12 Alarms, Events and History Management

Following alarms and records are available:

- <u>Event</u>
- Warnings
- Shutdowns
- ECU Messages

Four records can be displayed simultaneously on the LCD screen. Total capacity is 10 records. The **Figure 12.1** is an example of how the history is organized. The last screen in this example is showing the four latest events.

To view further history records press volume button see Figure 12.1. For alarm (shutdown) confirmation press stop button.

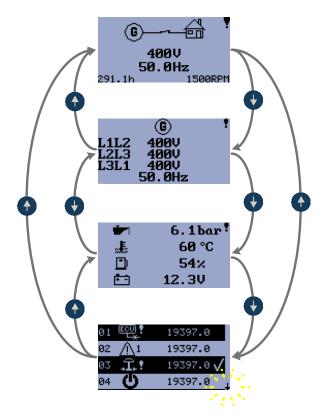

Figure 12.1

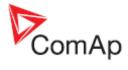

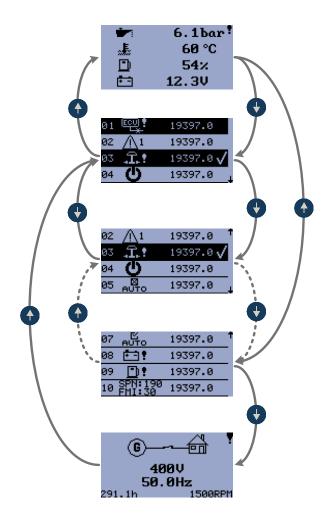

Figure 12.2

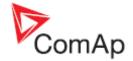

#### 12.1 Events

Every event listed in table below is saved in history with running hours stamp see Figure 12.3.

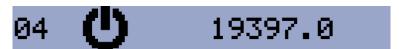

Figure 12.3
EVENT – POWER ON

#### **Possible Events**

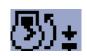

#### Manual Start

Engine was manually started by pressing button Start in Manual mode.

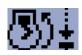

#### Remote Start

Engine was remotely started via input terminal's function <u>IO2 Remote Start/Stop</u> or <u>IO3 Remote Start And Load</u>. The controller is in **Auto** mode.

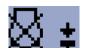

#### Manual Stop

Engine was manually stopped by pressing button **Stop** in **Manual** mode.

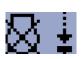

#### Remote Stop

Engine was remotely stopped via input terminal's function <u>IO2 Remote Start/Stop</u> or <u>IO3 Remote Start And Load</u>. The controller is in **Auto** mode.

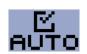

#### Auto On

Auto mode is active.

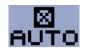

#### **Auto Off**

Auto mode is inactive

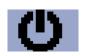

#### **Power On**

The controller is turned on.

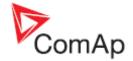

## 12.2 Warnings

#### 12.2.1 Active warning

When a warning occurs, <u>O04 Alarm</u> output will close and the red LED above Stop button will blink. Warning symbol will blink in the upper-right corner of the LCD and the proper warning symbol will be displayed in the history with running hours stamp. Active warning can't be confirmed. See list of **Possible warnings**.

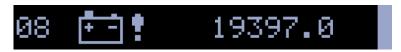

Figure 12.4
ACTIVE WARNING – LOW BATTERY

#### 12.2.2 Inactive warning

When a warning becomes inactive, <u>O04 Alarm</u> output will open, the red LED above Stop button will stop blinking, and the warning symbol \( \frac{\text{Y}}{2} \) on main screen will go out.

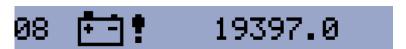

Figure 12.5
INACTIVE WARNING – LOW BATTERY

## 12.2.3 Possible warnings

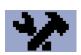

#### Warning Maintenance

The service interval is determined by the setpoint <u>E07</u> <u>Warning Maintenance</u>. The protection becomes active when the engine running hours reach this value.

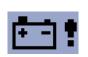

#### Low Battery (Charging Fail)

This warning comes up if the battery voltage is lower than preset Battery Undervoltage limit for longer than 30s. This warning also comes up when charging alternator fail.

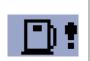

#### Low Fuel Level

This warning occur when analog input Fuel Level is below 20% or binary input Fuel Level is closed longer than 10s.

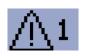

#### External Warning 1

This warning occurs when external warning 1 input is activated.

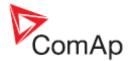

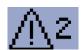

## **External Warning 2**

This warning occurs when external warning 2 input is activated.

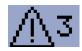

## **External Warning 3**

This warning occurs when external warning 3 input is activated.

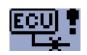

#### **ECU Communication Error**

This warning is activated when the ECU (if configured) is not communicating and all values from ECU show #####.

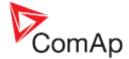

#### 12.3 Shutdowns

#### 12.3.1 Shutdown procedure

The InteliNano<sup>NT</sup> controller opens outputs <u>005 GCB Close/Open</u>, <u>001 Starter</u>, <u>008 Prestart</u> and <u>002 Fuel Solenoid</u> and closes <u>003 Stop Solenoid</u> to stop the engine immediately. <u>004 Alarm</u> output is closed. Active or not confirmed protection disables start.

#### 12.3.2 Active unconfirmed shutdown

When a shutdown occurs, the <u>Shutdown procedure</u> will start, the red LED above <u>Stop</u> button blinks, the shutdown symbol <u>T</u> will blink in the upper right corner of LCD, and the proper shutdown symbol is displayed in history with running hours stamp. The record in history is negative, see <u>Figure 12.6</u>. See list of <u>Possible shutdown alarms</u>. For shutdown alarm confirmation press <u>Stop</u> button.

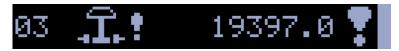

Figure 12.6
ACTIVE UNCONFIRMED SHUTDOWN – EMERGENCY STOP

#### 12.3.3 Active confirmed shutdown

When an active shutdown is confirmed the red LED above the **Stop** button stops blinking. The record in history stays negative with confirmation symbol at the end. **Odd Alarm** output is open.

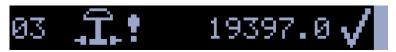

Figure 12.7

ACTIVE CONFIRMED SHUTDOWN – EMERGENCY STOP

#### 12.3.4 Inactive unconfirmed shutdown

<u>O04 Alarm</u> output is closed, red LED above <u>Stop</u> button blinks. Shutdown symbol <u>T</u> is displayed in upper-right corner of the LCD, and proper warning symbol is displayed in history with running hours stamp. See <u>Figure 12.8</u>.. See list of <u>Possible shutdown alarms</u>. For shutdown alarm confirmation press <u>Stop</u> button

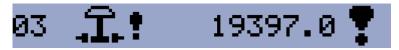

Figure 12.8
INACTIVE UNCONFIRMED SHUTDOWN – EMERGENCY STOP

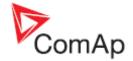

#### 12.3.5 Inactive confirmed shutdown

<u>004 Alarm</u> output is opened. It is possible to start engine when all shutdowns are inactive and confirmed.

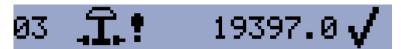

Figure 12.9
INACTIVE CONFIRMED SHUTDOWN – EMERGENCY STOP

#### 12.3.6 Possible shutdown alarms

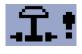

#### **Emergency Stop**

The binary input *Emergency Stop* was activated.

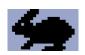

#### **Overspeed**

The protection comes active if the speed is greater than 115% of nominal engine RPM, which is derived from generator frequency.

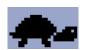

#### **Underspeed**

Low engine RPM. This alarm will be issued when the gen-set is running and then stops by itself, i.e. the RPM drops under the nominal engine RPM.

The underspeed alarm starts to be evaluated 5 sec after successful gen-set start and is being evaluated all the time the <u>Fuel Solenoid</u> is on.

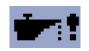

#### Low Oil Pressure

Engine will stop when oil pressure declined to or less than 1 bar or binary input <u>122</u> <u>Low Oil Pressure</u> is active.

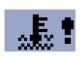

#### High Coolant temperature

Engine will stop when temperature of coolant exceed *Coolant Temperature Shutdown* threshold.

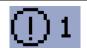

#### External Shutdown 1

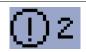

#### **External Shutdown 2**

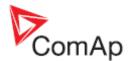

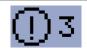

#### **External Shutdown 3**

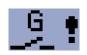

#### GCB Fail

Failure of generator circuit breaker.

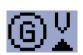

#### Generator Overvoltage

Generator will stop when output voltage exceeds the preset threshold <u>G01 Generator</u> <u>Overvoltage Shutdown</u>.

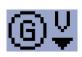

#### Generator Undervoltage

Generator will stop when output voltage drops below the preset threshold <u>G02</u> <u>Generator Undervoltage Shutdown</u>.

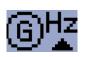

#### **Generator Overfrequency**

The generator frequency is out of limits given by setpoints <u>G03</u> <u>Generator</u> <u>Overfrequency Shutdown</u> and <u>G04</u> <u>Generator Underfrequency Shutdown</u>.

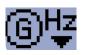

#### **Generator Underfrequency**

The generator frequency is out of limits given by setpoints <u>G03 Generator</u> <u>Overfrequency Shutdown</u> and <u>G04 Generator Underfrequency Shutdown</u>.

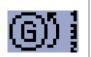

#### Generator CCW Rotation

orrect generator phase sequence.

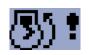

#### Start Fail

Gen-set start failed.

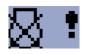

#### Stop Fail

Gen-set stop failed.

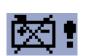

#### **Battery Flat**

If the controller loses power during starting sequence due to bad battery condition, it will not try to start again and will activate this protection.

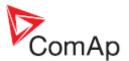

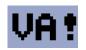

## Voltage Autodetect

If generator voltage measured doesn't correspond with predefined values for particular connection type when Autodetect value for **B04 Connection Type** is used.

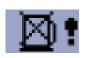

#### Fuel Level SD

This shutdown occur when analog input Fuel Level is below shutdown level or binary input Fuel Level SD is closed longer than 10s.

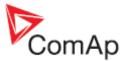

# 10 SPN: 190 19397.0

Figure 12.10 ECU MESAAGE

#### ECU Message

Diagnostic messages are read and displayed in the history behind the ECU Warning symbol. For Standard J1939 SPN (Suspect Parameter Number) and FMI (Failure Mode Identifier) are shown.

Detail SPN/FMI code specification see in:

- SAE Truck and Bus Control and Communications Network Standards Manual, SAE HS-1939 Publication
- Or refer to corresponding engine manufacturer's ECU error codes list.

Complete list of text diagnostic messages for each ECU can be found in ComAp Electronic Engines Support manual.

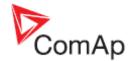

## 13 Technical data

## 13.1 Power supply

| Power supply range             | 6 – 36 VDC                            |                                     |             |             |
|--------------------------------|---------------------------------------|-------------------------------------|-------------|-------------|
| Power supply drop-out immunity | 100ms                                 |                                     |             |             |
|                                | Supply voltage Power consumption (mA) |                                     |             |             |
|                                | (V)                                   | +25°C                               | -30°C       | +70°C       |
|                                | 36                                    | 35                                  | 37          | 37          |
|                                | 30                                    | 39                                  | 41          | 41          |
|                                | 24                                    | 45                                  | 48          | 47          |
|                                | 18                                    | 57                                  | 57          | 59          |
|                                | 12                                    | 84                                  | 80          | 85          |
| Power consumption              | 10                                    | 100                                 | 103         | 101         |
| 1 ower consumption             | 8                                     | 126                                 | 121         | 128         |
|                                | 6                                     | 202                                 | 199         | 204         |
|                                | 4                                     | 295                                 | 288         | 319         |
|                                | Low voltage detection                 | 6,66 / 7,33                         | 6,74 / 7,39 | 6,73 / 7,45 |
|                                | Minimal operating supply voltage      | 2,3                                 | 2,5         | 2,4         |
|                                | Supply voltage                        | Supply voltage Power consumption (µ |             |             |
|                                | (V)                                   | +25°C                               | -30°C       | +70°C       |
|                                | 36                                    | 344                                 | 354         | 555         |
| Zero Power Mode                | 30                                    | 208                                 | 195         | 374         |
| consumption                    | 24                                    | 153                                 | 143         | 292         |
|                                | 18                                    | 115                                 | 107         | 222         |
|                                | 12                                    | 78                                  | 72          | 72          |
|                                | 8                                     | 52                                  | 48          | 48          |

## 13.2 Operating conditions

| Operating temperature           | -20 70°C                                               |
|---------------------------------|--------------------------------------------------------|
| Operating humidity              | 95 % non-condensing (IEC/EN 60068-2-30)                |
| Protection degree (front panel) | IP65 – with GASKET 4x405 only<br>IP50 – without gasket |
| Storage temperature             | -30 80°C                                               |

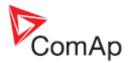

## 13.3 Physical dimensions

| Dimensions                     | 118×108×40mm (W×H×D) |
|--------------------------------|----------------------|
| Weight                         |                      |
| Mounting cutout size           | 96×96mm (W×H)        |
| Recommended torque for holders | 15 – 20 cN*m         |

## 13.4 Binary inputs

| Number of binary inputs | up to 6       |
|-------------------------|---------------|
| Galvanic insulation     | Not insulated |
| Closed contact voltage  | < 2V          |
| Open contact voltage    | > 3,5V        |
| Input resistance        | 1,5 kΩ        |

## 13.5 Binary outputs

| Total number of binary outputs                  | up to 4*                                                |
|-------------------------------------------------|---------------------------------------------------------|
| Number of low current binary outputs            | 2                                                       |
| Number of high current binary outputs           | 2                                                       |
| Galvanic insulation                             | Not insulated                                           |
| Туре                                            | Transistor, switching to positive supply terminal       |
| Operating voltage                               | 8 – 36 VDC                                              |
| Switching current of low current binary output  | 500 mA (suppresion diodes required for inductive loads) |
| Switching current of high current binary output | 6A – long term<br>10A – short term                      |
| Total output current                            | 10A – long term<br>15A – short term                     |

#### NOTE:

One low current(500mA) binary output – <u>707</u> can be configured as binary input.

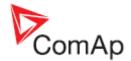

## 13.6 Analog inputs

| Number of analog inputs | up to 3                                                                                                    |
|-------------------------|----------------------------------------------------------------------------------------------------|
| Galvanic insulation     | Not insulated                                                                                                    |
| Electrical range        | 0 – 2500 Ω                                                                                                    |
| Resolution              | 0,1 Ω                                                                                                    |
| Supported sensor types  | Predefined: VDO 10 Bar, VDO Temperature, VDO Fuel level User defined: 10 points non-linear sensors can be defined by the user |
| Precision               | 2 % ± 3 Ω                                                                                                    |

#### 13.7 Generator measurements

| Measurement inputs    | 3ph generator voltage        |
|-----------------------|------------------------------|
| Measurement type      | True RMS                     |
| Voltage range         | 480 V Ph-Ph (277 V Ph-N)     |
| Max. measured voltage | 340 V Ph-N                   |
| Voltage accuracy      | 1 %                          |
| Frequency range       | 40 – 70 Hz, measured from L1 |
| Frequency accuracy    | 1 %                          |

## 13.8 Charging alternator preexcitation circuit

| Excitation current      | 100 mA                      |
|-------------------------|-----------------------------|
| Charging fail threshold | 80 % of U <sub>supply</sub> |

#### 13.9 Communication interface

|     | USB (device) | On the board |
|-----|--------------|--------------|
| - 1 | ,            |              |

#### 13.10 CAN interface

| Туре                 | CAN bus                           |
|----------------------|-----------------------------------|
| Galvanic insulation  | No                                |
| Baud rate            | 250 kbps                          |
| Bus length           | max. 200 m                        |
| Termination resistor | 120 Ω, built-in, jumper activated |

#### 13.10.1 Recommended CAN cables

- Belden 3082A DeviceBus for Allen-Bradley DeviceNet
- Belden 3083A DeviceBus for Allen-Bradley DeviceNet
- Belden 3084A DeviceBus for Allen-Bradley DeviceNet
- Belden 3085A DeviceBus for Allen-Bradley DeviceNet
- Belden 3086A DeviceBus for Honneywell SDS

InteliNano-NT, SW version 2.0.0.x, HW version 2.0, ©ComAp – September 2015

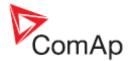

- Belden 3087A DeviceBus for Honneywell SDS
- Lapp Cable Unitronic Bus DeviceNet Trunk Cable
- Lapp Cable Unitronic Bus DeviceNet Drop Cable
- Lapp Cable Unitronic Bus CAN
- Lapp Cable Unitronic-FD Bus P CAN UL/CSA